# **Oracle® Database Extensions for .NET 開発者ガイド 19c for Microsoft Windows**

F21043-01(原本部品番号:E96616-01)

2019年5月

# <span id="page-1-0"></span>**タイトルおよび著作権情報**

Oracle Database Extensions for .NET開発者ガイド, 19c for Microsoft Windows

F21043-01

Copyright © 1996, 2019, Oracle and/or its affiliates. All rights reserved.

原本著者: Maitreyee Chaliha

原本協力者: Janis Greenberg、Kiminari Akiyama、Neeraj Gupta、Shailendra Jain、Chithra Ramamurthy、Gnanaprakash Rathinam、Christian Shay、Subramanian Venkatraman

このソフトウェアおよび関連ドキュメントの使用と開示は、ライセンス契約の制約条件に従うものとし、知的財産に関する法律に より保護されています。ライセンス契約で明示的に許諾されている場合もしくは法律によって認められている場合を除き、形式、 手段に関係なく、いかなる部分も使用、複写、複製、翻訳、放送、修正、ライセンス供与、送信、配布、発表、実行、公開 または表示することはできません。このソフトウェアのリバース・エンジニアリング、逆アセンブル、逆コンパイルは互換性のために法 律によって規定されている場合を除き、禁止されています。

ここに記載された情報は予告なしに変更される場合があります。また、誤りが無いことの保証はいたしかねます。誤りを見つけた 場合は、オラクル社までご連絡ください。

このソフトウェアまたは関連ドキュメントを、米国政府機関もしくは米国政府機関に代わってこのソフトウェアまたは関連ドキュメン トをライセンスされた者に提供する場合は、次の通知が適用されます。

U.S. GOVERNMENT END USERS: Oracle programs, including any operating system, integrated software, any programs installed on the hardware, and/or documentation, delivered to U.S. Government end users are "commercial computer software" pursuant to the applicable Federal Acquisition Regulation and agency-specific supplemental regulations. As such, use, duplication, disclosure, modification, and adaptation of the programs, including any operating system, integrated software, any programs installed on the hardware, and/or documentation, shall be subject to license terms and license restrictions applicable to the programs. No other rights are granted to the U.S. Government.

このソフトウェアもしくはハードウェアは様々な情報管理アプリケーションでの一般的な使用のために開発されたものです。このソフ トウェアもしくはハードウェアは、危険が伴うアプリケーション(人的傷害を発生させる可能性があるアプリケーションを含む)への用 途を目的として開発されていません。このソフトウェアもしくはハードウェアを危険が伴うアプリケーションで使用する際、安全に使 用するために、適切な安全装置、バックアップ、冗長性(redundancy)、その他の対策を講じることは使用者の責任となりま す。このソフトウェアもしくはハードウェアを危険が伴うアプリケーションで使用したことに起因して損害が発生しても、オラクル社お よびその関連会社は一切の責任を負いかねます。

OracleおよびJavaはOracle Corporationおよびその関連企業の登録商標です。その他の名称は、それぞれの所有者の 商標または登録商標です。

Intel、Intel Xeonは、Intel Corporationの商標または登録商標です。すべてのSPARCの商標はライセンスをもとに使用 し、SPARC International, Inc.の商標または登録商標です。AMD、Opteron、AMDロゴ、AMD Opteronロゴは、 Advanced Micro Devices, Inc.の商標または登録商標です。UNIXは、The Open Groupの登録商標です。

このソフトウェアまたはハードウェア、そしてドキュメントは、第三者のコンテンツ、製品、サービスへのアクセス、あるいはそれらに関 する情報を提供することがあります。お客様との間に適切な契約が定められている場合を除いて、オラクル社およびその関連会 社は、第三者のコンテンツ、製品、サービスに関して一切の責任を負わず、いかなる保証もいたしません。お客様との間に適切 な契約が定められている場合を除いて、オラクル社およびその関連会社は、第三者のコンテンツ、製品、サービスへのアクセスま

たは使用によって損失、費用、あるいは損害が発生しても一切の責任を負いかねます。

# **目次**

- [表一覧](#page-5-0)
- [タイトルおよび著作権情報](#page-1-0)
- [はじめに](#page-6-0)
	- [対象読者](#page-6-1)
	- [ドキュメントのアクセシビリティについて](#page-6-2)
	- [関連ドキュメント](#page-6-3)
	- [サンプル・コードのパスワード](#page-7-0)
	- [表記規則](#page-7-1)
- [Oracle Database Extensions for .NET](#page-8-0)開発者ガイドのこのリリースでの変更点
	- [Oracle Database 12c](#page-8-1)リリース2 (12.2)での変更点
		- [新機能](#page-8-2)
	- [Oracle Database 12c](#page-9-0)リリース1 (12.1)の変更内容
		- [新機能](#page-9-1)
- [1 Oracle Database Extensions for .NET](#page-10-0)の概要
	- [Oracle Database Extensions for .NET](#page-10-1)の概要
	- [Oracle Database Extensions for .NET](#page-10-2)のアーキテクチャ
		- [Oracle CLR](#page-11-0)ホスト
			- [外部プロセス](#page-11-1)
				- [専用エージェント・アーキテクチャ](#page-12-0)
				- [マルチスレッド・エージェント・アーキテクチャ](#page-12-1)
					- [Real Application Clusters\(RAC\)](#page-12-2)および外部プロセス
					- [複数データベース・インスタンスおよび外部プロセス](#page-12-3)
	- [Oracle Data Provider for .NET](#page-12-4)
	- [Oracle Developer Tools for Visual Studio](#page-12-5)
	- [Oracle Deployment Wizard for .NET](#page-13-0)
- 2 [インストールおよび構成](#page-14-0)
	- [システム要件](#page-14-1)
	- .NET[ストアド・プロシージャおよび機能の要件](#page-15-0)
	- [インストール](#page-15-1)
		- [インストールおよび最初の使用](#page-15-2)
		- Oracle CLRサービスおよびOracle[ホーム・ユーザー・アカウント](#page-16-0)
		- OraClrAgent[サービスを作成および実行するための](#page-16-1)OraClrCtl Utilityの使用
	- Windows[サービスを使用した](#page-17-0)Extprocエージェントの構成
		- OraClrAgnt[サービス・パラメータ](#page-17-1)
		- [パフォーマンスのための](#page-18-0)OraClrAgntのチューニング
	- [インストール後のファイルの場所](#page-19-0)
	- [リスナーおよび](#page-19-1)tnsnamesファイル
	- Oracle Database 12cリリース1 (12.1)以降からの.NET[ストアド・プロシージャの移行](#page-20-0)
	- Oracle Database 11qリリース2 (11.2)からの.NET[ストアド・プロシージャの移行](#page-22-0)
	- .NET 1.x[ストアド・プロシージャの](#page-23-0).NET 2.0以上への必須の移行
		- [コード変更の必要性の判断](#page-23-1)
		- [移行方法](#page-24-0)
- ODP.NET for .NET 1.xとODP.NET for .NET 2.0[以上の間のコードの非互換性の処理](#page-24-1)
- [Oracle Database Extensions for .NET](#page-25-0)リリース1.xと2.0以上の間のコードの非互換性の処 [理](#page-25-0)
- ODP.NET for .NET 2.0 (以上)を使用した.NET 1.x[ストアド・プロシージャの再コンパイルおよ](#page-25-1) [び再デプロイ](#page-25-1)
- ODP.NET for .NET 2.0以上を使用した.NET 1.x[ストアド・プロシージャの構成](#page-25-2)
- [Oracle Database Extensions for .NET](#page-26-0)レジストリ・オプション
	- .NET[アセンブリの簡易再デプロイのアンロード](#page-26-1)
	- NULL可能ODP.NET[接続型の後方互換性](#page-27-0)
	- .NET[ランタイム・バージョンの選択](#page-27-1)
	- [デバッグ・トレース](#page-28-0)
		- TraceOption
		- TraceFileLocation
		- TraceLevel
- [extproc.exe.config](#page-29-0)構成ファイル
- 3 Visual Studio[による開発とデプロイ](#page-30-0)
	- ステップ1: [ストアド・プロシージャまたはファンクションの開発とアセンブリへの組込み](#page-30-1)
	- ステップ[2: Oracle Deployment Wizard for .NET](#page-30-2)の実行
	- ステップ3: [デプロイするプロシージャまたはファンクションとセキュリティ・レベルの選択](#page-30-3)
	- ステップ4: [適切なパラメータ型マッピングの判別](#page-31-0)
	- ステップ5: [プロシージャまたはファンクションのデプロイ](#page-31-1)
	- ステップ6: [プロシージャまたはファンクションのテスト](#page-32-0)
	- ステップ7: [プロシージャまたはファンクションのデバッグ](#page-32-1)
- 4 .NET[ストアド・ファンクションの開発およびデプロイのデモ](#page-33-0)
	- .NET[ストアド・ファンクション・デモの概要](#page-33-1)
	- ステップ1: GetDeptNo[ファンクションの作成とアセンブリへの組込み](#page-33-2)
	- ステップ[2: Oracle Deployment Wizard for .NET](#page-35-0)の起動
	- ステップ3: [デプロイするファンクションの選択](#page-39-0)
	- ステップ4: [適切なパラメータ型マッピングの判別](#page-40-0)
	- ステップ5: Oracle[データベースへのファンクションのデプロイ](#page-41-0)
	- ステップ6: [ファンクションのテスト](#page-42-0)
		- [Oracle Developer Tools for Visual Studio](#page-42-1)からの起動
		- ODP.NET[クライアントからのコール](#page-44-0)
		- SQL\*Plus[からのコール](#page-45-0)
- A [データ型変換](#page-46-0)
- B [一般的なエラーのトラブルシューティング](#page-56-0)
- [用語集](#page-59-0)
- [索引](#page-61-0)

<span id="page-5-0"></span>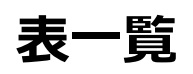

- 2-1 OraClrAgntサービス・パラメータ
- 2-2 レジストリ・オプション
- A-1 Oracleネイティブ・データ型から.NET Frameworkデータ型へのマッピング
- A-2 .NET Frameworkデータ型からOracleネイティブ・データ型へのマッピング
- A-3 Oracleネイティブ・データ型からODP.NETデータ型へのマッピング
- A-4 ODP.NETデータ型からOracleネイティブ・データ型へのマッピング

# <span id="page-6-0"></span>**はじめに**

このドキュメントでは、Windows 2003、Windows 2000およびWindows XPプロフェッショナルの各オペレーティング・シス テムにインストールされたOracle Database for Windowsの機能を説明します。

このガイドは、Oracleデータベースに対する共通言語ランタイム(CLR)ホストおよびOracle Data Provider for .NET(ODP.NET)クラスからのデータ・アクセスを提供するOracle Database Extensions for .NETについて説明しま す。

「はじめに」では、次の項目について説明します。

- [対象読者](#page-6-1)
- [ドキュメントのアクセシビリティについて](#page-6-2)
- [関連ドキュメント](#page-6-3)
- [サンプル・コードのパスワード](#page-7-0)
- [表記規則](#page-7-1)

### <span id="page-6-1"></span>**対象読者**

Oracle Database Extensions for .NET開発者ガイドは、Oracle Database Extensions for .NETを使用して Oracleデータベースにアクセスするためのアプリケーションを開発するプログラマを対象としています。また、このドキュメントは、シス テム・アナリスト、プロジェクト・マネージャ、およびデータベース・アプリケーションの開発に関心のあるその他の読者にも役立ちます。

このドキュメントの使用にあたっては、Microsoft .NET FrameworkクラスおよびADO.NETに習熟し、Microsoft C#、 Visual Basic .NETまたはその他の.NET言語を使用したアプリケーション・プログラミングの経験と知識を持っている必要があり ます。

ユーザーは、リレーショナル・データベース・システム内の情報にアクセスするため、Structured Query Language(SQL)の使 用方法も熟知している必要があります。

# <span id="page-6-2"></span>**ドキュメントのアクセシビリティについて**

Oracleのアクセシビリティについての詳細情報は、Oracle Accessibility ProgramのWebサイト [\(http://www.oracle.com/pls/topic/lookup?ctx=acc&id=docacc\)](http://www.oracle.com/pls/topic/lookup?ctx=acc&id=docacc)を参照してください。

Oracle Supportへのアクセス

サポートを購入したオラクル社のお客様は、My Oracle Supportを介して電子的なサポートにアクセスできます。詳細情報は [\(http://www.oracle.com/pls/topic/lookup?ctx=acc&id=info\)](http://www.oracle.com/pls/topic/lookup?ctx=acc&id=info)か、聴覚に障害のあるお客様は [\(http://www.oracle.com/pls/topic/lookup?ctx=acc&id=trs\)](http://www.oracle.com/pls/topic/lookup?ctx=acc&id=trs)を参照してください。

### <span id="page-6-3"></span>**関連ドキュメント**

詳細は、次のOracleドキュメントを参照してください。

- *Oracle Developer Tools for Visual Studioヘルプ*
- *[Oracle Data Provider for .NET](https://www.oracle.com/pls/topic/lookup?ctx=en/database/oracle/oracle-database/19/clrnt&id=ODPNT)開発者ガイドfor Microsoft Windows*
- *『Oracle Database PL/SQL[パッケージおよびタイプ・リファレンス』](https://www.oracle.com/pls/topic/lookup?ctx=en/database/oracle/oracle-database/19/clrnt&id=ARPLS)*
- 『*[Oracle Database SQL](https://www.oracle.com/pls/topic/lookup?ctx=en/database/oracle/oracle-database/19/clrnt&id=SQLRF)言語リ*ファレンス』
- *『Oracle Databaseインストレーション・ガイド[for Microsoft Windows](https://www.oracle.com/pls/topic/lookup?ctx=en/database/oracle/oracle-database/19/clrnt&id=NTDBI)』*
- *『Oracle Databaseリリース・ノート [for Microsoft Windows](https://www.oracle.com/pls/topic/lookup?ctx=en/database/oracle/oracle-database/19/clrnt&id=NTDBN)』*
- *『Oracle Databaseプラットフォーム・ガイド[for Microsoft Windows](https://www.oracle.com/pls/topic/lookup?ctx=en/database/oracle/oracle-database/19/clrnt&id=NTQRF)』*
- *『[Oracle Database](https://www.oracle.com/pls/topic/lookup?ctx=en/database/oracle/oracle-database/19/clrnt&id=NEWFT)新機能ガイド』*
- *『[Oracle Database Net Services](https://www.oracle.com/pls/topic/lookup?ctx=en/database/oracle/oracle-database/19/clrnt&id=NETRF)リファレンス』*

このマニュアルの例の多くは、Oracle Databaseのインストール時に基本インストール・オプションを選択した場合にデフォルトで インストールされるサンプル・スキーマを使用しています。これらのスキーマがどのように作成されているか、およびその使用方法に ついては、*『[Oracle Database](https://www.oracle.com/pls/topic/lookup?ctx=en/database/oracle/oracle-database/19/clrnt&id=COMSC)サンプル・スキーマ』*を参照してください。

リリース・ノート、インストール関連ドキュメント、ホワイト・ペーパーまたはその他の関連ドキュメントは、OTN(Oracle Technology Network)から、無償でダウンロードできます。OTNを使用するには、オンラインでの登録が必要です。登録は、 次の場所から無償で行えます。

[http://www.oracle.com/technetwork/index.html](https://www.oracle.com/pls/topic/lookup?ctx=en/database/oracle/oracle-database/19/clrnt&id=otn_index)

すでにOTNのユーザー名およびパスワードを取得している場合は、次の場所でOTN Webサイトのドキュメントのセクションに直 接接続できます。

[http://www.oracle.com/technetwork/documentation/index.html](https://www.oracle.com/pls/topic/lookup?ctx=en/database/oracle/oracle-database/19/clrnt&id=otn_doc)

## <span id="page-7-0"></span>**コード例のパスワード**

この製品の例示を単純化したため、サンプル・コードでは、デプロイされたシステムで通常使用されるパスワード管理技術は実行 されません。本番環境では、Oracle Databaseのパスワード管理ガイドラインに従い、サンプル・アカウントを無効にしてください。 パスワード管理ガイドラインおよびその他のセキュリティ上の推奨事項については、*『[Oracle Database](https://www.oracle.com/pls/topic/lookup?ctx=en/database/oracle/oracle-database/19/clrnt&id=DBSEG50053)セキュリティ・ガイド』*を参 照してください。

### <span id="page-7-1"></span>**表記規則**

このマニュアルでは次の表記規則を使用します。

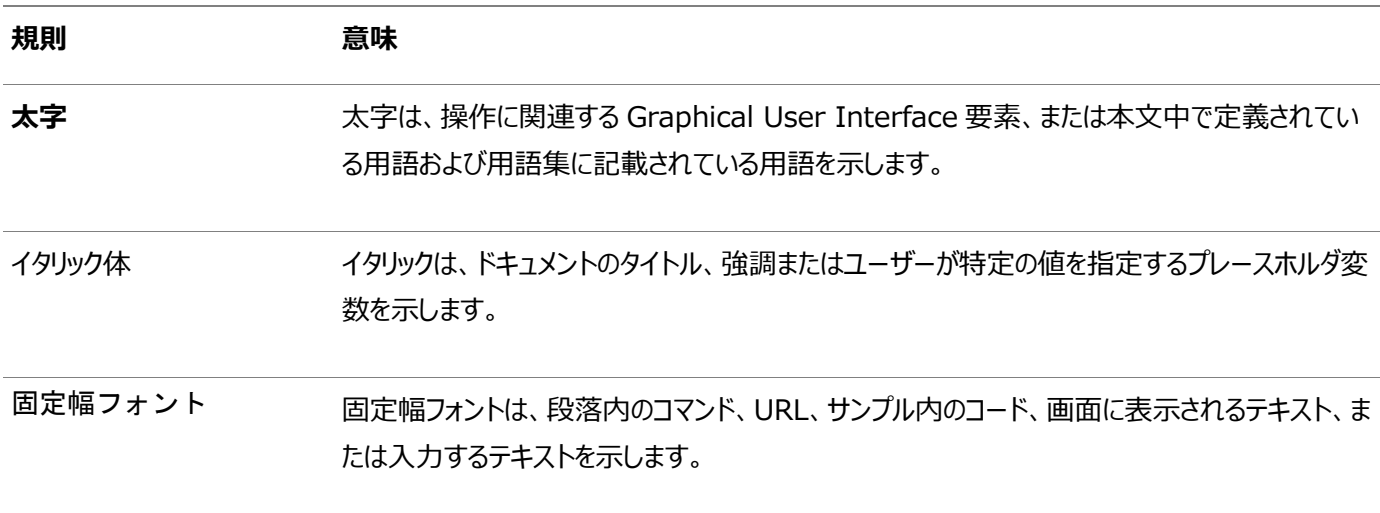

# <span id="page-8-0"></span>**Oracle Database Extensions for .NET開発者ガイド のこのリリースでの変更**

この章の内容は次のとおりです。

- [Oracle Database 12c](#page-8-1)リリース2 (12.2)の変更内容
- [Oracle Database 12c](#page-9-0) リリース1 (12.1)での変更点

### <span id="page-8-1"></span>**Oracle Database 12***c***リリース2 (12.2)での変更点**

Oracle Database 12*c*リリース2 (12.2)の*『Oracle Database Extensions for .NET開発者ガイド』*では、次の点が 変更されました。

### <span id="page-8-2"></span>**新機能**

このリリースの新機能は次のとおりです。

● 未処理の例外が、自動的には処理されなくなりました。

Oracle Database Extensions for .NETのこのリリース以降、.NETストアド・プロシージャまたはファンクションの未 処理の例外によってプロセスが終了するようになったことで、発生直後に問題を検出しやすくなりました。この動作は、 extproc.exe.config構成ファイルを使用して変更できます。

#### **関連項目:**

[extproc.exe.config](#page-29-0)構成ファイル

● Oracleアセンブリをグローバル・アセンブリ・キャッシュに置かなくなりました

Oracle Database Extensions for .NETでは、グローバル・アセンブリ・キャッシュ(GAC)にアセンブリを置かなくなり ました。実行時に検索してロードできるように、インストーラによってextproc.exe.config構成ファイルにこれらのアセン ブリの場所が適切に構成されるようになりました。

#### **関連項目:**

[extproc.exe.config](#page-29-0)構成ファイル

● 新しいTraceFileLocationレジストリ・キー

TraceFileLocationレジストリ・キーによって、トレース・ファイルを生成するディレクトリを選択できるようになりました。

#### **関連項目:**

#### **[TraceFileLocation](#page-28-2)**

## <span id="page-9-0"></span>**Oracle Database 12***c***リリース1 (12.1)での変更点**

Oracle Database 12*c*リリース1 (12.1)の*Oracle Database Extensions for .NET開発者ガイド*では、次の点が変 更されました。

### <span id="page-9-1"></span>**新機能**

このリリースの新機能は次のとおりです。

● 現在、Oracle CLRサービスは、データベースのインストール時に定義されるより権限の低いユーザーの可能性がある Oracleホーム・ユーザーとして実行されます。これらのサービスは、インストーラによって自動的に作成されなくなりました。 かわりに、新しいユーティリティであるOraClrCtl.exeを使用して作成します。

#### **関連項目:**

「Oracle CLRサービスおよびOracle[ホーム・ユーザー・アカウント」。](#page-16-0)

# <span id="page-10-0"></span>**1 Oracle Database Extensions for .NETの概要**

これらの項では、Oracle Database for Microsoft Windowsで.NETストアド・プロシージャまたはファンクションを作成して 実行できるようにするOracle Database Extensions for .NETの概要について説明します。

- [Oracle Database Extensions for .NET](#page-10-1)の概要
- [Oracle Database Extensions for .NET](#page-10-2)のアーキテクチャ
- [Oracle Data Provider for .NET](#page-12-4)。
- **[Oracle Developer Tools for Visual Studio](#page-12-5)**
- [Oracle Deployment Wizard for .NET](#page-13-0)

### <span id="page-10-1"></span>**Oracle Database Extensions for .NETの概要**

Oracle Database Extensions for .NETには、次の機能が用意されています。

- Oracleデータベース用共通言語ランタイム(CLR)ホスト
- Oracle Data Provider for .NETクラスを介したデータ・アクセス
- Oracle Deployment Wizard for Visual Studio .NET

Oracle Databaseは、同じコンピュータ上のOracleデータベース・プロセスの外にある外部プロセス内で、Microsoft Common Language Runtime(CLR)を管理します。Oracle DatabaseとMicrosoft Common Language Runtime (CLR)との統合により、アプリケーションではサポートされているMicrosoft Windowオペレーティング・システム上の Oracle Databaseで.NETストアド・プロシージャまたはファンクションを実行できます。

アプリケーション開発者は、C#やVB.NETなど、任意の.NET準拠言語を使用してストアド・プロシージャおよびファンクションを 記述し、これらの.NETストアド・プロシージャを他のPL/SQLまたはJavaストアド・プロシージャと同様にデータベースで使用でき ます。.NETストアド・プロシージャは、PL/SQLパッケージ、プロシージャ、ファンクションおよびSQL文からのトリガー、または PL/SQLプロシージャやファンクションをコールできる場所ならどこからでもコールされます。

アプリケーション開発者は、通常はMicrosoft Visual Studioを使用して.NETプロシージャまたはファンクションを.NETアセン ブリに組み込みます。Oracle Data Provider for .NETは、データ・アクセス用の.NETストアド・プロシージャおよびファンク ションで使用されます。.NETプロシージャおよびファンクションを.NETアセンブリに組み込んだ後、開発者はOracle Developer Tools for Visual StudioのコンポーネントであるOracle Deployment Wizard for .NETを使用して、 Oracleデータベースにデプロイします。

.NETストアド・プロシージャまたはファンクションは、PL/SQLラッパーが生成されているため、コール元にはPL/SQLストアド・プロ シージャまたはファンクションとして表示されます。ユーザーは、このPL/SQLラッパーを介して.NETストアド・プロシージャまたはファ ンクションをコールします。Oracleデータ型と.NETデータ型の間に可能なマッピングはOracle Deployment Wizard for .NETにより決定されますが、ユーザーがオーバーライドできます。このマッピングは、PL/SQLラッパーによりシームレスに処理 されます。

### <span id="page-10-2"></span>**Oracle Database Extensions for .NETのアーキテクチャ**

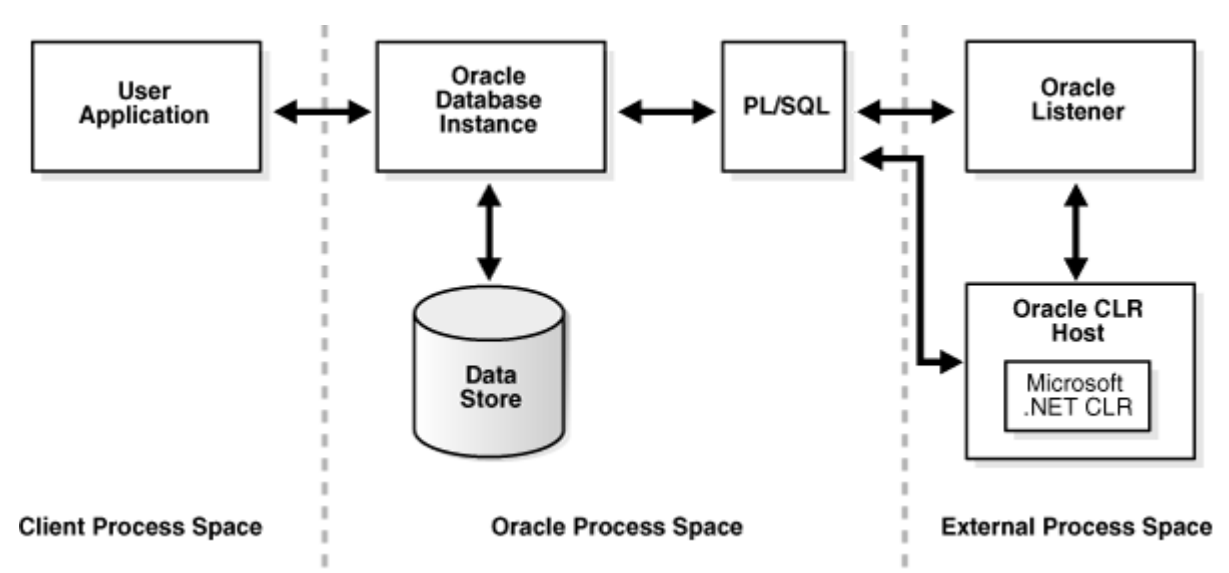

このアーキテクチャ・ダイアグラムは、クライアント・アプリケーションと2つのプロセス領域(Oracleプロセス領域および外部プロセス 領域)を示しています。

Oracleプロセス領域にはOracleデータベース・インスタンスが含まれており、PL/SQLラッパーを管理します。

外部プロセス領域にはOracle CLRホストが含まれており、そこで.NETストアド・プロシージャまたはファンクションが実行されます。

## <span id="page-11-0"></span>**Oracle CLRホスト**

注意:

Oracle CLRホストは、Oracle Database Extensions for .NETインストールの一部としてインストールされ、extprocプロ セスで実行されます。extprocプロセスによりOracle CLRホストがロードされ、Oracle CLRホストによりMicrosoft Common Language Runtime(CLR)のインスタンスがロードされ、ラップされているPL/SQLプロシージャ用のインタフェース が提供されます。これらの仕組みは、ユーザーには表示されません。ユーザーにとっては、単にアプリケーションが他のPL/SQLスト アド・プロシージャまたはファンクションをコールしているようにみえます。

Microsoft .NET Framework をデータベースと同じコンピュータにインストールしておく必要があります。

### <span id="page-11-1"></span>**外部プロセス**

.NETストアド・プロシージャまたはファンクションは、Oracleデータベースの外部プロセスで管理されます。この外部プロセスは、 extprocという異機種間サービス・エージェント、外部プロシージャ・エージェントまたは外部プロセスです。このマニュアルでは、 extprocプロセスまたはextprocエージェントという用語を使用します。

#### **関連項目:**

*『[Oracle Database Heterogeneous Connectivity](https://www.oracle.com/pls/topic/lookup?ctx=en/database/oracle/oracle-database/19/clrnt&id=HETER004)ユーザーズ・ガイド』*

extprocプロセスは、次のアーキテクチャをサポートします。

- [専用エージェント・アーキテクチャ](#page-12-0)
- [マルチスレッド・エージェント・アーキテクチャ](#page-12-1)

### <span id="page-12-0"></span>**専用エージェント・アーキテクチャ**

専用(シングルスレッド)エージェント・アーキテクチャでは、extprocプロセスはユーザー・セッションごとに起動されます。ユーザー・ セッションの終了時にプロセスが終了します。このアーキテクチャでは、ユーザー・セッションごとに新規のextprocプロセスを起動し て停止する必要があるため、必要以上に大量のシステム・リソースを消費する可能性があります。したがって、専用エージェント・ アーキテクチャは、システム・リソースとランタイム効率の点でパフォーマンスが十分であるとは言えません。

### <span id="page-12-1"></span>**マルチスレッド・エージェント・アーキテクチャ**

マルチスレッドextprocプロセスでは、共有スレッドのプールが使用されます。ユーザー・セッションから要求されたタスクはキューに 置かれ、最初に使用可能なスレッドにより取り出されます。

マルチスレッド・エージェント・アーキテクチャでは、専用アーキテクチャよりも効率的にシステム・リソースを使用できます。

マルチスレッドextprocプロセスは、システム識別子(SID)ごとに個別に起動する必要があります。システムで実行中の各TNSリ スナーは、一連のSIDについて着信接続要求をリスニングします。着信Oracle Net接続文字列内のSIDがリスナーのリスニン グ対象であれば、そのリスナーにより接続が処理されます。そのSIDに対してマルチスレッド・プロセスが起動されている場合、リス ナーはそのプロセスに要求を渡します。

#### **関連項目:**

- 『*[Oracle Database](https://www.oracle.com/pls/topic/lookup?ctx=en/database/oracle/oracle-database/19/clrnt&id=ADFNS010)*開発ガイド』
- *『[Oracle Database](https://www.oracle.com/pls/topic/lookup?ctx=en/database/oracle/oracle-database/19/clrnt&id=ADMIN00501)管理者ガイド』*

#### <span id="page-12-2"></span>**Real Application Clusters(RAC)および外部プロセス**

Oracleマルチスレッドextprocプロセスは、Oracleリスナーと緊密に連結されています。したがって、Real Application Clusters(RAC)環境の各ノードでは、そのノード上のリスナーにOracleマルチスレッドextprocプロセスが関連付けられていま す。

#### <span id="page-12-3"></span>**複数データベース・インスタンスおよび外部プロセス**

1つのリスナーが複数のデータベース・インスタンス間で共有されている場合は、1つのOracleホームに関連付けられている複数 のデータベース・インスタンスで1つのOracleマルチスレッドextprocプロセスが使用されます。

### <span id="page-12-4"></span>**Oracle Data Provider for .NET。**

Oracle Data Provider for .NETは、任意のクライアント・アプリケーションからOracleデータベースへのデータ・アクセスを提 供します。Oracle Data Provider for .NETは、Oracle Technology Network(OTN)から無償でダウンロードできます。

#### **関連項目:**

ODP.NETクラスの詳細は、*『[Oracle Data Provider for .NET](https://www.oracle.com/pls/topic/lookup?ctx=en/database/oracle/oracle-database/19/clrnt&id=ODPNT0018)開発者ガイド』(Microsoft Windows用)*を参照してくだ さい。

# <span id="page-12-5"></span>**Oracle Developer Tools for Visual Studio**

Oracle Developer Tools for Visual Studioは、Visual Studio開発環境と緊密に統合されているアプリケーション・

ツール・セットです。Oracle Developer Toolsを使用すると、開発者は表の作成、ストアド・プロシージャの編集および Oracle Databaseでのデータ表示など、多様なアプリケーション開発タスクを実行できます。Oracle Developer Tools for Visual Studioは、Oracle Technology Network(OTN)から無償でダウンロードできます。

#### **関連項目:**

*Oracle Developer Tools for Visual Studioヘルプ*

## <span id="page-13-0"></span>**Oracle Deployment Wizard for .NET**

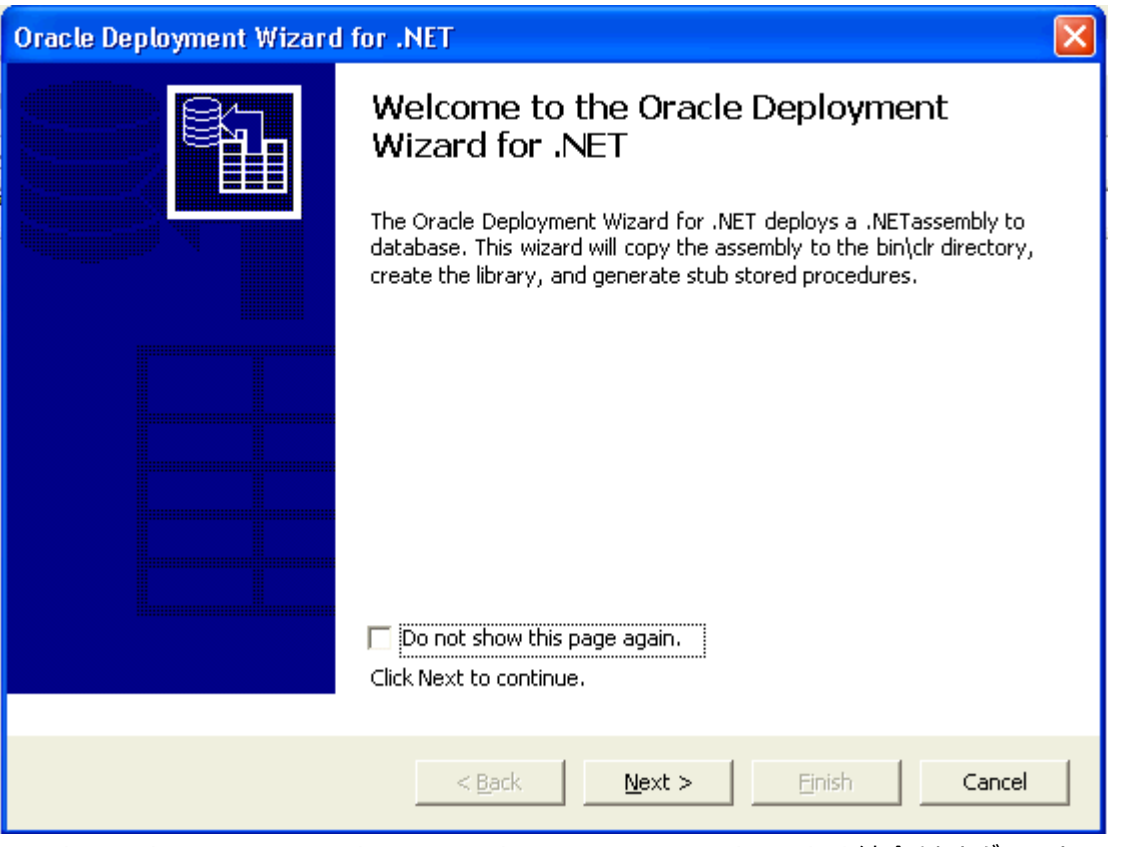

Oracle Deployment Wizard for .NETは、Microsoft Visual Studioと統合されたグラフィカル・ツールで、任意 の.NETプロシージャまたはファンクションを簡単にOracleデータベースにデプロイできます。これは、Oracle Developer Tools for Visual Studioの一部としてインストールされます。

#### **関連項目:**

詳細は、Oracle Developer Tools for Visual Studioのインストールにより使用できる*Oracle Developer Tools for Visual Studio動的ヘルプ*を参照してください。

# <span id="page-14-0"></span>**2 インストールおよび構成**

この項では、Oracle Database Extensions for .NETのインストール、システム要件およびファイルの場所を説明します。

- [システム要件](#page-14-1)
- .NET[ストアド・プロシージャおよび機能の要件](#page-15-0)
- [インストール](#page-15-1)
- Windows[サービスを使用した](#page-17-0)Extprocエージェントの構成
- [インストール後のファイルの場所](#page-19-0)
- [リスナーおよび](#page-19-1)tnsnamesファイル
- Oracle Database 12cリリース1 (12.1)以降からの.NET[ストアド・プロシージャの移行](#page-20-0)
- Oracle Database 11gリリース2 (11.2)からの.NET[ストアド・プロシージャの移行](#page-22-0)
- .NET 1.x[ストアド・プロシージャの](#page-23-0).NET 2.0以上への必須の移行
- [Oracle Database Extensions for .NET](#page-26-0)レジストリ・オプション
- [extproc.exe.config](#page-29-0)構成ファイル

### <span id="page-14-1"></span>**システム要件**

Oracle Database Extensions for .NETの各リリースには、それぞれ固有のバージョン要件があります。次のシステム要件 は、Oracle Database Extensions for .NETリリース 19.3にのみ適用されます。別のバージョンを使用する場合は、その バージョン固有のドキュメントを参照してください。

● Windows上のOracle Database 19.3。

#### 注意:

Oracle Database Extensions for .NET は、Windows プラットフォームでのみサポートされま す。

- **Microsoft .NET Framework** 
	- Oracle Database Extensions for .NET Framework 2.0は、Microsoft .NET Framework 3.5 SP 1以降でのみサポートされています
	- Oracle Database Extensions for .NET Framework 4は、Microsoft .NET Framework 4.5.2、4.6.xおよび4.7.xでのみサポートされています

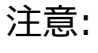

Microsoft Framework 1.x は、Oracle Database Extensions for .NET リリース 11.1.0.7.20 からはサポートされていません。.NET Framework 1.x を必要とするストアド・プロシー

- Oracle Data Provider for .NETリリース 19.3 (ストアド・プロシージャでのデータ・アクセスが必要な場合)。
- Oracle Developer Tools for Visual Studio 18.3以上は、.NETストアド・プロシージャのデプロイに必要です。

### 注意:

Oracle Developer Tools for Visual Studio は、Oracle データベースではリリースされません。 OTN の Oracle .NET Developer Center から取得できます。

#### **関連項目:**

- 『Oracle Database[インストレーション・ガイド](https://www.oracle.com/pls/topic/lookup?ctx=en/database/oracle/oracle-database/19/clrnt&id=NTDBI-GUID-E3991846-D2D7-4D71-9F8F-F90996F046B5)
- .NET 1.x[ストアド・プロシージャの](#page-23-0).NET 2.0以上への必須の移行

### <span id="page-15-0"></span>**.NETストアド・プロシージャおよび機能の要件**

.NETストアド・プロシージャまたはファンクションは次の要件を満たす必要があります。

- public staticメソッドが宣言されていること。
- コンストラクタまたはデストラクタでないこと。
- Oracleネイティブ・データベース・タイプと互換性のあるパラメータ・タイプの使用。

### <span id="page-15-1"></span>**インストール**

この項では、Oracle Database Extensions for .NETのインストールの結果について説明します。

内容は次のとおりです。

- [インストールおよび最初の使用](#page-15-2)
- [インストール後のファイルの場所](#page-19-0)
- Oracle CLRサービスおよびOracle[ホーム・ユーザー・アカウント](#page-16-0)
- OraClrAgent[サービスを作成および実行するための](#page-16-1)OraClrCtl Utilityの使用

### <span id="page-15-2"></span>**インストールおよび最初の使用**

Oracle Databaseの以前のリリースでは、Oracle Database Extensions for .NETでカスタム・インストールが必要でし た。Oracle Database 12*c*以降、Oracle Database Extensions for .NETは常にインストールされますが、有効には なっておらず、Windowsサービスは作成されません。

#### **Oracle Database Extensions for .NETをはじめて使用する前に、次のことを行います。**

- 1. Oracle Database 19cをインストールして、インストーラでのデータベースの作成を許可するか、またはデータベース・ ソフトウェアのみをインストールし、Database Configuration Assistantを使用して、後でデータベースを作成しま す。
- 2. 次のように実行して、Oracle Database Extensions for .NETのWindowsサービスを作成します。 oraclrctl -new

#### **関連項目:**

「OraClrAgent[サービスを作成および実行するための](#page-16-1)OraClrCtl Utilityの使用」

### <span id="page-16-0"></span>**Oracle CLRサービスおよびOracleホーム・ユーザー・アカウント**

Oracle Database 12*c*以降、Oracle CLRサービスはOracleホーム・ユーザーとして実行されます。現在、データベース・イ ンストールでは、ユーザーに対してインストール時に、Oracleホーム・ユーザー・アカウント(このアカウントを使用して様々な Oracleサービスを実行する)を指定するための方法が提供されています。この権限の付与されていないアカウントには、ローカ ル・ユーザーまたは管理者権限のないドメイン・ユーザーを指定できます。

Oracle Databaseの以前のリリースでは、これらのCLRサービスは、インストーラによって自動的に作成されました。現在これら は、インストール後にOraClrCtl.exeユーティリティを使用して手動で作成します。

データベースのインストールではOracle CLRサービスは作成されませんが、Oracle Database Extensions for .NETが適 切に動作するために、データベースで必要な構成を行います。次の情報が含まれます。

- extprocに対してlistener.oraエントリを作成。
- ORACLE\_BASE\\ORACLE\_HOME\binの下にclrフォルダを作成。
- 「OraClrAgent[サービスを作成および実行するための](#page-16-1)OraClrCtl Utilityの使用」に記載されている0raClrCtl.exe ユーティリティをインストールします。

#### **関連項目:**

*『Oracle Databaseプラットフォーム・ガイド[for Microsoft Windows](https://www.oracle.com/pls/topic/lookup?ctx=en/database/oracle/oracle-database/19/clrnt&id=NTQRF673)』*

### <span id="page-16-1"></span>**OraClrAgentサービスを作成および実行するためのOraClrCtl Utilityの使用**

OraClrCtl.exeユーティリティは、ORACLE\_BASE\\ORACLE\_HOME\binディレクトリにOraClrAgntサービスを作成し、データベー スのインストール中に指定したOracleホーム・ユーザー・アカウントを使用して実行するように構成します。このサービスは、 OracleORACLE\_HOMEClrAgentとしてサービス・コントロール・パネルを介してアクセスでき、ORACLE\_HOMEはOracleホーム を表します。

また、OraClrCtl.exeは、OraClrAgntサービスを開始、停止および削除できます。

**例** 

oraclrctl.exe -start -host computer-pc5

OraClrCtl.exeには次の引数を指定できます。

-new: 新しいサービスを作成および開始します。

-delete: サービスを削除します。

-start: サービスを開始します。

-stop: サービスを停止します。

-host *hostname*: 指定されたホスト上で操作を実行します。ホストが指定されていない場合は、ローカル・ホストがデフォルト で指定されます。

OraClrCtl.exeはTRUE (1)またはFALSE (0)を返し、SUCCESSまたはFAILUREメッセージを表示します。失敗した場合、メッ セージには、OSエラー番号および対応するメッセージが表示されます。

### <span id="page-17-0"></span>**Windowsサービスを使用したExtprocエージェントの構成**

OraClrAgntはOraClrCtl.exeによって作成されます。このサービスは、OracleORACLE\_HOMEClrAgentとしてサービス・コント ロール・パネルを介してアクセスでき、ORACLE\_HOMEはOracleホームを表します。

このサービスには、表2-1にリストされているパラメータを指定できます。

これらのパラメータ値は、コントロール・パネル・サービスのプロパティ・ウィンドウにある開始パラメータの一部として指定できます。こ の場合、パラメータ値は保存されず後でサービスを再起動する場合、再指定する必要があります。

パラメータ値を永続的にするには、このサービスのWindowsレジストリのエントリを変更し、OraClrAgnt.exeにコマンドライン・ パラメータとしてパラメータ値を使用できます。これを実行するには、次の場所にあるWindowsレジストリ・キー、ImagePathを 設定します。

HKEY\_LOCAL\_MACHINE\SYSTEM\CurrentControlSet\Services\ Oracle*OracleHome*ClrAgent

値は次のようになります。

ORACLE\_BASE\\ORACLE\_HOME\bin\OraClrAgnt.exe agent\_sid=CLRExtProc\_max\_dispatchers=2 tcp\_dispatchers=0 max\_task\_threads=6 max\_sessions=25 ENVS="EXTPROC\_DLLS=ONLY: ORACLE\_BASE\\ORACLE\_HOME\bin\oraclr19.dll"

サービスを開始または停止できない場合、エラー・メッセージがサービス名のイベントのソース名として、イベント・ビューアのアプリ ケーション・ログに記録されます。

#### **関連項目:**

OraClrAgntがOraClrCtl.exeによって作成される方法の詳細は、「Oracle CLRサービスおよび[Oracle Home](#page-16-0)ユーザー・ア [カウント」を](#page-16-0)参照してください。

### <span id="page-17-1"></span>**OraClrAgntサービス・パラメータ**

表2-1に、このサービスを使用して構成されるパラメータをリストします。

表2-1 OraClrAgntサービス・パラメータ

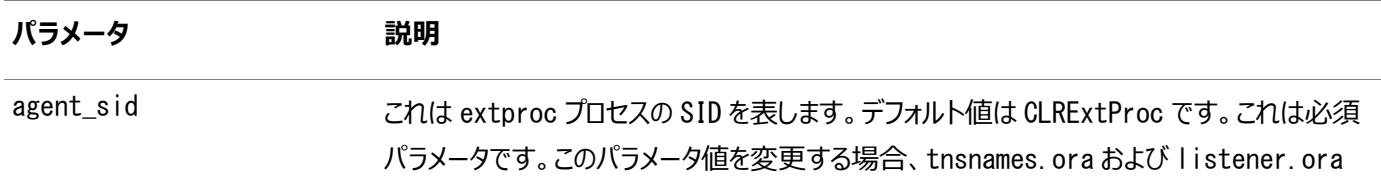

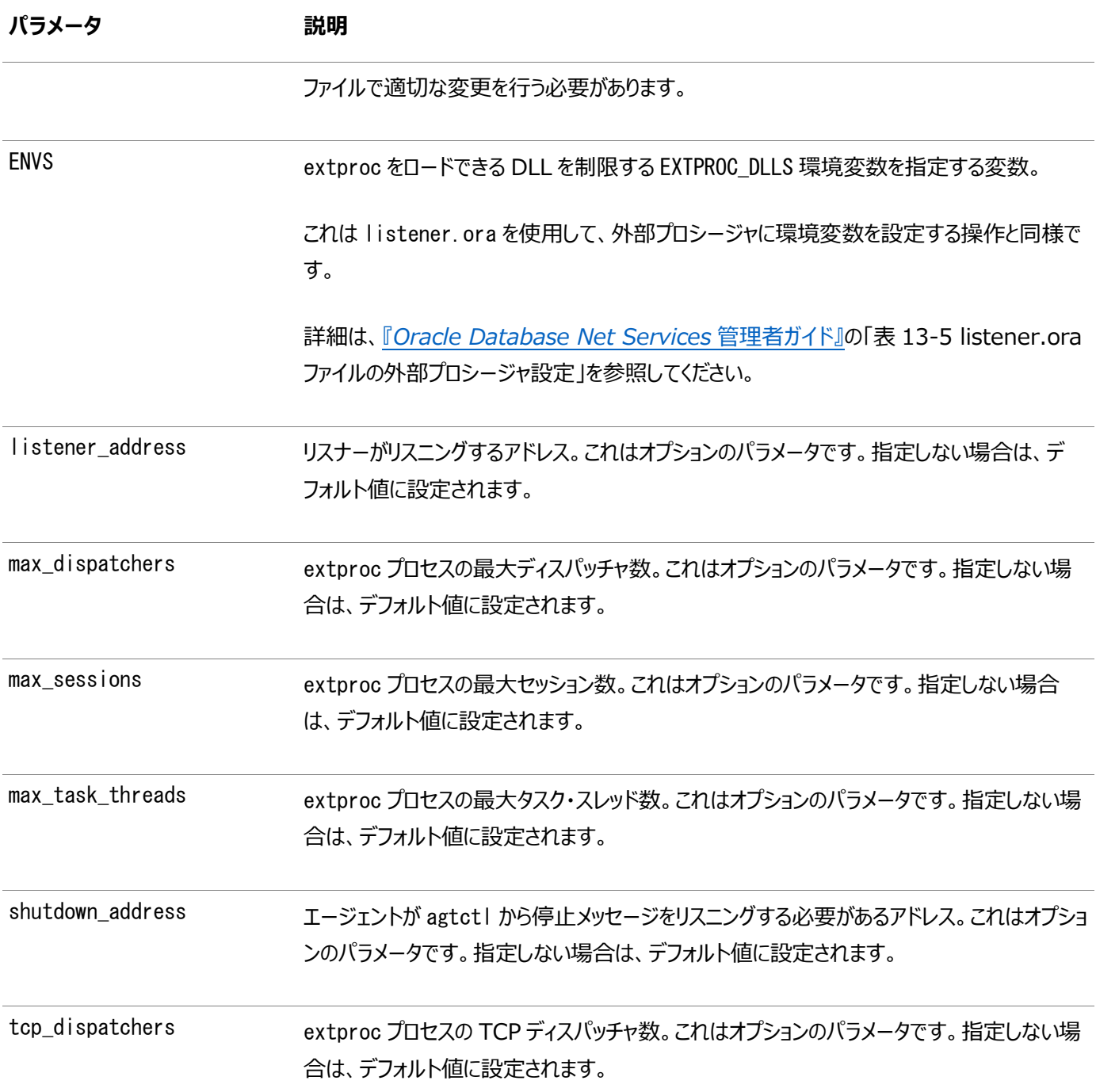

#### **関連項目:**

*『[Oracle Call Interface](https://www.oracle.com/pls/topic/lookup?ctx=en/database/oracle/oracle-database/19/clrnt&id=LNOCI-GUID-94F87818-35D8-46F6-BDC9-C032782D3874)プログラマーズ・ガイド』の*表F-2 agtctlの構成パラメータ

### <span id="page-18-0"></span>**パフォーマンスのためのOraClrAgntのチューニング**

システムの予想負荷と一致するよう、OraClrAgntを調節する必要があります。

起動中のextproc.exeプロセスが多すぎる場合、設定した構成値が低すぎることを示しています。

次の値から開始して、システムのパフォーマンスをテストしながら増やします。

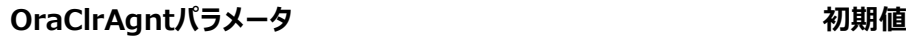

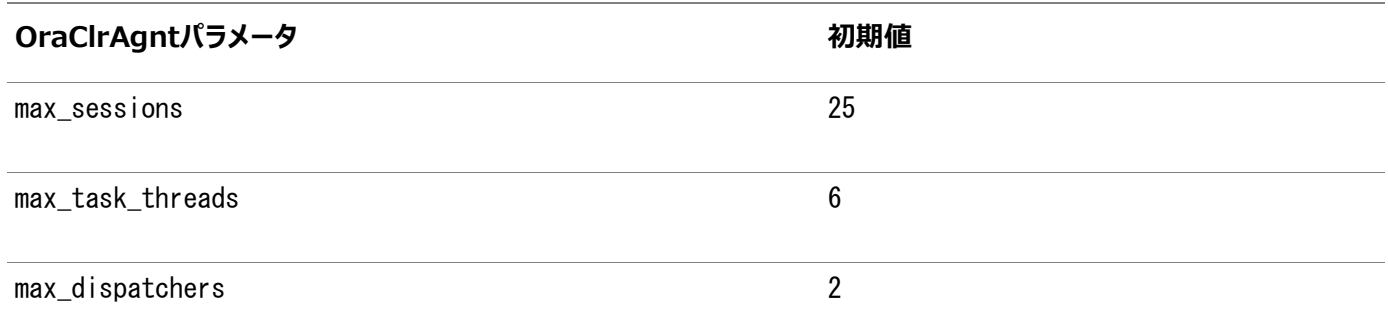

# <span id="page-19-0"></span>**インストール後のファイルの場所**

OraClr19.dllは、ORACLE\_BASE\\ORACLE\_HOME\binディレクトリにインストールされます。

Oracle.Database.Extensions.dllは、次の場所にインストールされます。

- .NET Framework 2.0: ORACLE BASE\\ORACLE HOME\ODE. NET\bin\2. x
- .NET Framework 4: ORACLE BASE\\ORACLE HOME\ODE. NET\bin\4

readmeファイル(readme.html)は、ORACLE\_BASE\\ORACLE\_HOME\ODE.NET\DOCディレクトリにインストールされます。

開発者がデプロイした.NETアセンブリは、 Oracle Deployment Wizard for .NETにより ORACLE\_BASE\ORACLE\_HOME\bin\CLRディレクトリ(またはサブディレクトリ)にコピーされます。

# <span id="page-19-1"></span>**リスナーおよびtnsnamesファイル**

Oracle Database Extensions for .NET用に構成されたlistener.oraおよびtnsnames.oraファイルの代表例を次に 示します。デフォルトでは、Oracle Database Extensions for .NETではSIDとしてCLRExtProcが使用されますが、これは Database Configuration Assistant(DBCA)を使用して変更できます。

```
listener.oraファイル
```

```
SID LIST LISTENER =
     (SID_LIST =(SID DESC =
               (SID_NAME = PLSExtProc)
              (ORACLE_HOME = C:\nexists C \cdot \nexists C \neq C \neq \nexists C \neq C \neq \nexists C \neq \nexists C \neq C \neq \n (PROGRAM = extproc)
        \lambda(SID</del>SE = (SID_NAME = CLRExtProc)
              (ORACLE HOME = C:\oracle\database 1)
               (PROGRAM = extproc)
              (ENVS="EXTPROC_DLLS=ONLY:C:\oracle\database_1\bin\oraclr19.dll")
         )
     )
LISTENER =
      (DESCRIPTION_LIST =
          (DESCRIPTION =
              (ADDRESS = (PROTOCOL = IPC) (KEY = EXTPROC1)) )
    \lambda
```

```
tnsnames.oraファイル
ORACLE = (DESCRIPTION =
    (ADDRESS LIST =(ADDRESS = (PROTOCOL = TCP) (HOST = user, us, example, com) (PORT = 1521)) )
     (CONNECT_DATA =
        (SERVER = DEDICATED)
       (SERVICE NAME = oracle, us, example, com) )
   )
ORACLR CONNECTION DATA =
   (DESCRIPTION =
    (ADDRESS LIST =(ADDRESS = (PROTOCOL = IPC) (KEY = EXTPROC1))\big) (CONNECT_DATA =
       (SID = CLRExtProc)
        (PRESENTATION = RO)
     )
   )
EXTPROC CONNECTION DATA =
   (DESCRIPTION =
     (ADDRESS_LIST =
       (ADDRESS = (PROTOCOL = IPC) (KEY = EXTPROC1)) )
     (CONNECT_DATA =
        (SID = PLSExtProc)
       (PRESENTATION = RO)\lambda )
```
# <span id="page-20-0"></span>**Oracle Database 12***c***リリース1 (12.1)以降からの.NETストアド・プロ シージャの移行**

.NETストアド・プロシージャは、ソースのOracle Database 12*c*リリース1 (12.1)以降から次のように移行できます。

1. ソース・データベースから、.NETストアド・プロシージャで使用されるライブラリを選択します。次に例を示します。

SELECT library name, file spec FROM ALL LIBRARIES WHERE OWNER='SYS' and FILE SPEC LIKE '\$ORACLE\_HOME\bin\clr\%';

library\_nameは、通常dll\_name\_DLLという形式になります。たとえば、Project1.dllのlibrary\_nameは PROJECT1\_DLLになります。

2. 次のSQL文が記載されたSQLファイルを手動で作成します(たとえば、DotNetSP\_Grant.sqlなど)。

CREATE LIBRARY "SYS". "library\_name" AS 'file\_spec' GRANT EXECUTE ON "SYS". "library\_name" TO "schema\_name" GRANT EXECUTE ON "SYS". "DBMS CLR" TO " schema\_name" GRANT EXECUTE ON "SYS". "DBMS\_CLRTYPE" TO " schema\_name" GRANT EXECUTE ON "SYS". "DBMS\_CLRPARAMTABLE" TO " schema\_name"

3. ソース・データベースに対してOracle Data PumpのExportユーティリティを実行します。

非プラガブル・データベースでは、次のコマンドを実行します。

Expdp system schemas="schema\_name" directory=ORACLECLRDIR dumpfile=DotNetSP.dmp include=PROCEDURE, FUNCTION

<span id="page-21-0"></span>プラガブル・データベースでは、次のコマンドを実行します。

a. サーバーのDotNetSP.dmpへのパスとして、ディレクトリnameを作成します。

create directory *name* as 'path to DotNetSP.dmp on the server';

b. ソース・データベースに対してOracle Data PumpのExportユーティリティを実行します。

expdp system@TNS alias for pluggable database schemas="schema name" directory=name dumpfile=DotNetSP.dmp include=PROCEDURE, FUNCTION

ここで、nameは、ステップ[3.a](#page-21-0)で指定されたディレクトリ名です。

c. ステップ[3.a](#page-21-0)で指定されたディレクトリ名を削除します。

drop directory *name* 

ここで、nameは、ステップ[3.a](#page-21-0)で指定されたディレクトリ名です。

- 4. .NETストアド・プロシージャのアセンブリをソース・データベースの*ORACLE\_BASE\\ORACLE\_HOME*\bin\clrフォルダとその サブフォルダからターゲット・データベース内の同じディレクトリ構造にコピーします。
- 5. ターゲット・データベースに対してDotNetSP\_Grant.sqlをSYSDBAとして実行します。
- <span id="page-21-1"></span>6. プラガブル・データベースのターゲットに移行する場合は、次の手順を実行します。
	- a. サーバーのDotNetSP.dmpへのパスとして、ディレクトリ*name*を作成します。

create directory name as 'path to DotNetSP. dmp on the server';

b. ターゲット・データベースに対してOracle Data PumpのImportユーティリティを実行します。

impdp system@*TNS alias for pluggable database* schemas="*schema name*" directory=*name* dumpfile=DotNetSP.dmp

ここで、nameは、ステップ[6.a](#page-21-1)で指定されたディレクトリ名です。

c. ステップ[6.a](#page-21-1)で指定されたディレクトリのnameを削除します。

drop directory name

ここで、nameは、ステップ[6.a](#page-21-1)で指定されたディレクトリ名です。

7. プラガブル・データベースのターゲットに移行して*いない*場合は、次の手順を実行します。

ターゲット・データベースに対してOracle Data PumpのImportユーティリティを実行します。

impdp system schemas="schema\_name" directory=ORACLECLRDIR dumpfile=DotNetSP.dmp

注意: ディレクトリ ORACLECLRDIR は削除*しない*でください。

# <span id="page-22-0"></span>**Oracle Database 11***g***リリース2 (11.2)からの.NETストアド・プロシー ジャの移行**

.NETストアド・プロシージャは、Oracle Database 11*g*リリース2 (11.2)から次のように移行できます。

1. Oracle Database 11*g*リリース 2 (11.2)の.NETストアド・プロシージャが使用するライブラリを選択します。次に例 を示します。

SELECT library\_name, file\_spec FROM ALL\_LIBRARIES WHERE OWNER='SYS' and FILE\_SPEC LIKE  $'$  \$ORACLE HOME\bin\clr\%';

library\_nameは、通常dll\_name\_DLLという形式になります。たとえば、Project1.dllのlibrary\_nameは PROJECT1\_DLLになります。

2. 次のSQL文が記載されたSQLファイルを手動で作成します(たとえば、DotNetSP\_Grant.sqlなど)。

CREATE LIBRARY "SYS". "library name" AS 'file spec' GRANT EXECUTE ON "SYS".*"Iibrary\_name*" TO "*schema\_name*" GRANT EXECUTE ON "SYS"."DBMS\_CLR" TO "*schema\_name*" GRANT EXECUTE ON "SYS". "DBMS CLRTYPE" TO " schema\_name" GRANT EXECUTE ON "SYS". "DBMS CLRPARAMTABLE" TO "schema\_name"

3. Oracle Database 11*g*リリース2 (11.2)のOracle Data Pump Exportユーティリティを実行します。

Expdp system schemas="schema\_name" directory=ORACLECLRDIR dumpfile=DotNetSP.dmp include=PROCEDURE,FUNCTION

- 4. .NETストアド・プロシージャのアセンブリをOracle Database 11*g*リリース2 (11.2)の ORACLE\_BASE\\ORACLE\_HOME\bin\clrフォルダとそのサブフォルダからターゲット・データベースの同じディレクトリ構造 にコピーします。
- 5. ターゲット・データベースに対してDotNetSP\_Grant.sqlをSYSDBAとして実行します。
- <span id="page-22-1"></span>6. プラガブル・データベースのターゲットに移行する場合は、次の手順を実行します。
	- a. サーバーのDotNetSP.dmpへのパスとして、ディレクトリnameを作成します。 create directory name as 'path to DotNetSP. dmp on the server';
	- b. ターゲット・データベースに対してOracle Data PumpのImportユーティリティを実行します。

impdp system@TNS alias for pluggable database schemas="schema name" directory=name dumpfile=DotNetSP.dmp

ここで、*name*は、ステップ[6.a](#page-22-1)で作成したディレクトリ名です。

c. ステップ[6.a](#page-22-1)で指定されたディレクトリのnameを削除します。

drop directory name

ここで、*name*は、ステップ[6.a](#page-22-1)で作成したディレクトリ名です。

7. プラガブル・データベースのターゲットに移行して*いない*場合は、次の手順を実行します。

ターゲット・データベースに対してOracle Data PumpのImportユーティリティを実行します。

impdp system schemas="schema\_name" directory=ORACLECLRDIR

注意: ディレクトリ ORACLECLRDIR は削除*しない*でください。

# <span id="page-23-0"></span>**.NET 1.xストアド・プロシージャの.NET 2.0以上への必須の移行**

Oracle Database Extensions for .NETリリース11.1.0.7.20から、.NET 1.xストアド・プロシージャはサポートされなく なりました。特に、Oracle Database Extensions for .NET 1.xおよびOracle Data Provider for .NET 1.xは、この リリースには含まれません。以前のリリースの既存の.NET 1.xストアド・プロシージャを持つ場合、このリリースで機能するよう特 別な移行ステップを行う必要があります。

警告:

場合によって、この移行にはコードの変更が必要になります。.NET 1.x ストアド・プロシージャを持っている場合、そ のストアド・プロシージャが正常に移行されたテスト環境で検証されるまで本番環境にこのリリースをインストールしな いでください。すでにこのリリースをインストールして.NET 1.x ストアド・プロシージャでエラーが発生している場合は、 ストアド・プロシージャに必要なコード変更が行えるまで以前のバージョンの Oracle Database Extensions for .NET にダウングレードする必要があります。

### <span id="page-23-1"></span>**コード変更の必要性の判断**

.NET 1.xストアド・プロシージャを分析して、このリリースに移行するのにコード変更が必要かを判断する必要があります。特に、 次の点について調べる必要があります。

- ODP.NET for .NET 1.xとODP.NET for .NET 2.0 (以上)の間のコードの非互換性。
- Oracle Database Extensions for .NET 1.xとOracle Database Extensions for .NET 2.0 (以上)の 間のコードの非互換性。
- ADO.NET 1.xおよびADO.NET 2.0の移行の問題。

#### **関連項目:**

- ODP.NET for .NET 1.xとODP.NET for .NET 2.0[以上の間のコードの非互換性の処理](#page-24-1)
- [Oracle Database Extensions for .NET](#page-25-0)リリース1.xと2.0以上の間のコードの非互換性の処理
- [https://msdn.microsoft.com/en-us/default.aspx](https://www.oracle.com/pls/topic/lookup?ctx=en/database/oracle/oracle-database/19/clrnt&id=msdn_microsoft)

### <span id="page-24-0"></span>**移行方法**

.NET 1.xストアド・プロシージャをこのリリースで機能するようにするには、2つの方法が考えられます。

- ODP.NET for .NET 2.0 (以上)を使用して.NET 1.xストアド・プロシージャを再コンパイルおよび再デプロイします。 この方法を強くお薦めします。また、コード変更が必要な非互換性がある場合、この方法が必要です。
- ODP.NET for .NET 2.0 (以上)を使用して.NET 1.xストアド・プロシージャを構成して実行します。この方法では、 再コンパイルが不要ですが、処理されていない非互換性がある場合、ランタイム・エラーが発生する可能性があります。

#### **関連項目:**

ODP.NET for .NET 2.0以上を使用した.NET 1.x[ストアド・プロシージャの構成](#page-25-2)

### <span id="page-24-1"></span>**ODP.NET for .NET 1.xとODP.NET for .NET 2.0以上の間のコードの非互換性 の処理**

.NET 1.xストアド・プロシージャ内のODP.NETに関連する次のコードの非互換性を処理する必要がある可能性があります。

● ODP.NET for .NET 2.0 (以上)では、OracleParameter.OracleDbTypeがInt32、Doubleなどの数値型に設 定されている場合、OracleParameter.Valueにより.NETネイティブ型のかわりにOracleDecimalが返されます。この 動作変更の概要は、次の表のとおりです。

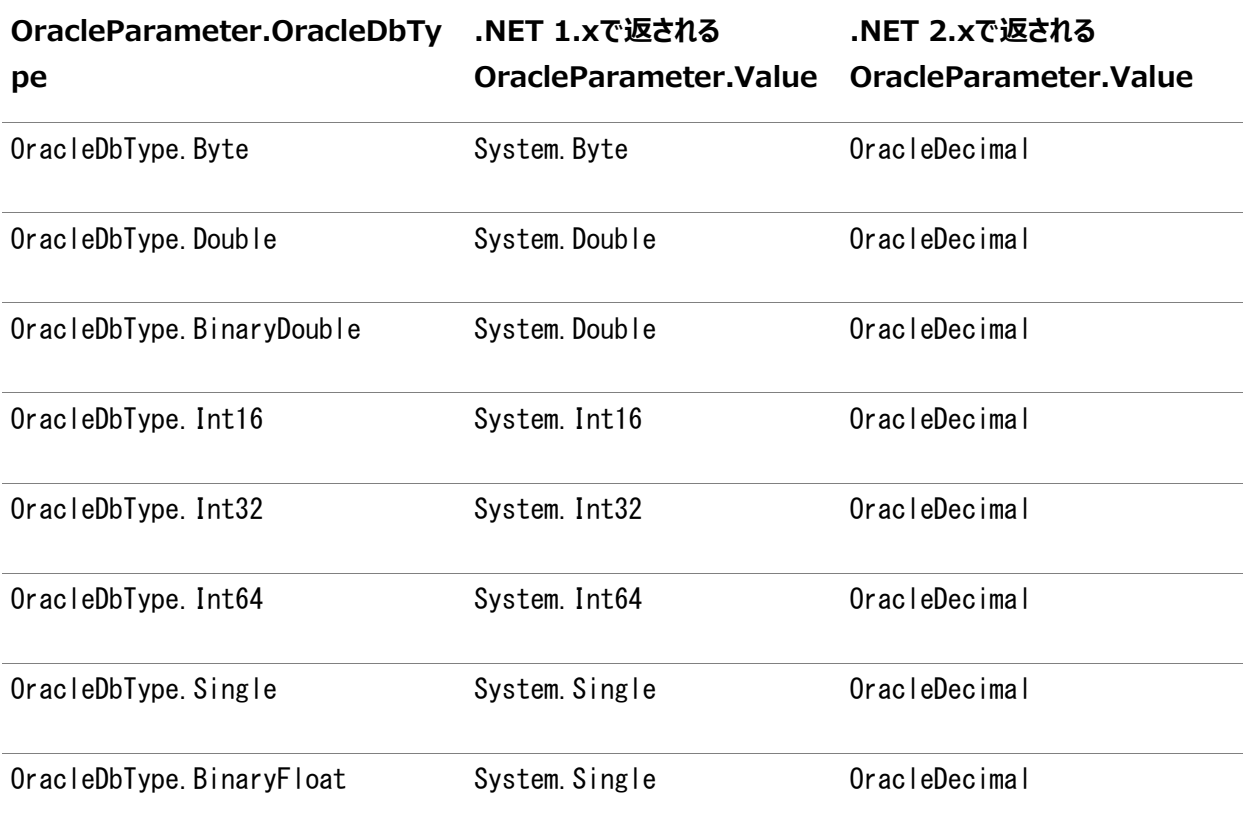

前述のOracleDbType列挙値をoutまたはin/out OracleParameterに.NET 1.xストアド・プロシージャで使用する 場合、変更が必要な場合があります。

● ODP.NET for .NET 2.0 (以上)では、OracleParameter.OracleDbTypeが接続型に設定されている場合、 OracleParameter.Value によりDBNull.Valueのかわりにプロバイダタイプ固有のnull値(OracleClob.Null)が返 されます。たとえば、OracleParameter.OracleDbTypeがOracleDbType.Clobに設定されている場合、

OracleParameter.Valueは、DBNull.ValueのかわりにOracleClob.Nullを返してnull値を示します。これは、 ODP.NET for .NET 1.xの場合です。

## <span id="page-25-0"></span>**Oracle Database Extensions for .NETリリース1.xと2.0以上の間のコードの非 互換性の処理**

接続型がパラメータとして.NET 1.xストアド・プロシージャに渡された場合、およびプロシージャがnull値をチェックした場合、プ ロシージャを変更する必要がある可能性があります。パラメータが接続型だった場合、Oracle Database Extensions for .NET 1.xでは.NET nullを使用してnull値を表します。このような場合、Oracle Database Extensions for .NET 2.0 (以上)ではOracleBFile.Nullなどのプロバイダタイプ固有のnull値を使用します。

接続型のnull値にプロバイダ固有のタイプのnull値のかわりに.NET null値を使用するよう、Oracle Database Extensions for .NET 2.0 (以上)を構成できます。これには、次のレジストリ値を作成して0に設定します。

HKEY\_LOCAL\_MACHINE\SOFTWARE\ORACLE\KEY\_ORACLE\_HOME\ODE\ProviderNull

このレジストリ値の説明は、*『Oracle Data Provider for .NET開発者ガイド』(Microsoft Windows用)*のnull値可能 なODP.NET接続型の下位互換性に関する説明を参照してください。

# <span id="page-25-1"></span>**ODP.NET for .NET 2.0 (以上)を使用した.NET 1.xストアド・プロシージャの再コン パイルおよび再デプロイ**

コードの非互換性が見つかった場合、ODP.NET for .NET 2.0 (以上)を使用して.NET 1.xストアド・プロシージャを再コン パイルする必要があります。

コードの非互換性がなくても、.NET 1.xストアド・プロシージャを再コンパイルおよび再デプロイすることをお薦めします。処理され ていない互換性の問題があった場合、再コンパイルにより、ランタイム・エラーが発生しなくなります。再コンパイルに成功した後、 ストアド・プロシージャを再デプロイします。

### <span id="page-25-2"></span>**ODP.NET for .NET 2.0以上を使用した.NET 1.xストアド・プロシージャの構成**

もう1つの方法として、コードの非互換性がない場合、ODP.NET for .NET 2.0 (以上)で.NET 1.xストアド・プロシージャを 構成して実行できます。この方法の場合、.NETストアド・プロシージャを再コンパイルおよび再デプロイする必要がありません。た だし、処理されていない非互換性がOracle Database Extensions for .NET, ODP.NETおよびADO.NETのリリース 1.xと2.0の間にある場合、ランタイム・エラーが発生する可能性があります。再コンパイルおよび再デプロイせずにODP.NET for .NET 2.0 (以上)で.NET 1.xストアド・プロシージャを構成して実行するには、次のステップを実行します。

- 1. Oracle Database 11gリリース2 (11.2)からの.NET[ストアド・プロシージャの移行に](#page-22-0)示すようなステップを実行して、 ストアド・プロシージャをOracle Database 19cに移行します。
- 2. NewOracleHome\binフォルダでextproc.exe.configファイルを変更または作成して、 ODP.NET(Oracle.DataAccess.dll)1.xリファレンスをインストールされたバージョンのODP.NET for .NET 2.0 (以上)にリダイレクトします。たとえば、ODP.NET 1.111.6.20リファレンスをODP.NET 2.111.7.20にリダイレクト するには、extproc.exe.configファイルに次の構成セクションが含まれている必要があります。

```
<configuration> 
  \langleruntime\rangle\langlelegacyUnhandledExceptionPolicy enabled="1"/\rangle\langleassemblyBinding xmlns="urn:schemas-microsoft-com:asm.v1"\rangle <dependentAssembly>
          <assemblyIdentity name="Oracle.DataAccess"
                               publicKeyToken="89b483f429c47342"
                              culture="neutral" />
```

```
 <bindingRedirect oldVersion="1.111.6.20"
                              newVersion="2.111.7.20"/>
        </dependentAssembly>
    \langle/assemblyBinding>
  \langle/runtime\rangle</configuration>
```
# <span id="page-26-0"></span>**Oracle Database Extensions for .NETレジストリ・オプション**

次の場所にあるWindowsレジストリ・エントリを使用して、Oracle Database Extensions for .NETに機能を追加できま す。

HKEY\_LOCAL\_MACHINE¥SOFTWARE¥ORACLE¥KEY\_ORACLE\_HOME¥ODE

表2-2に、Oracle Database Extensions for .NETに機能を追加するレジストリ・キーおよびキーを説明するセクションをリ ストします。

表2-2レジストリ・オプション

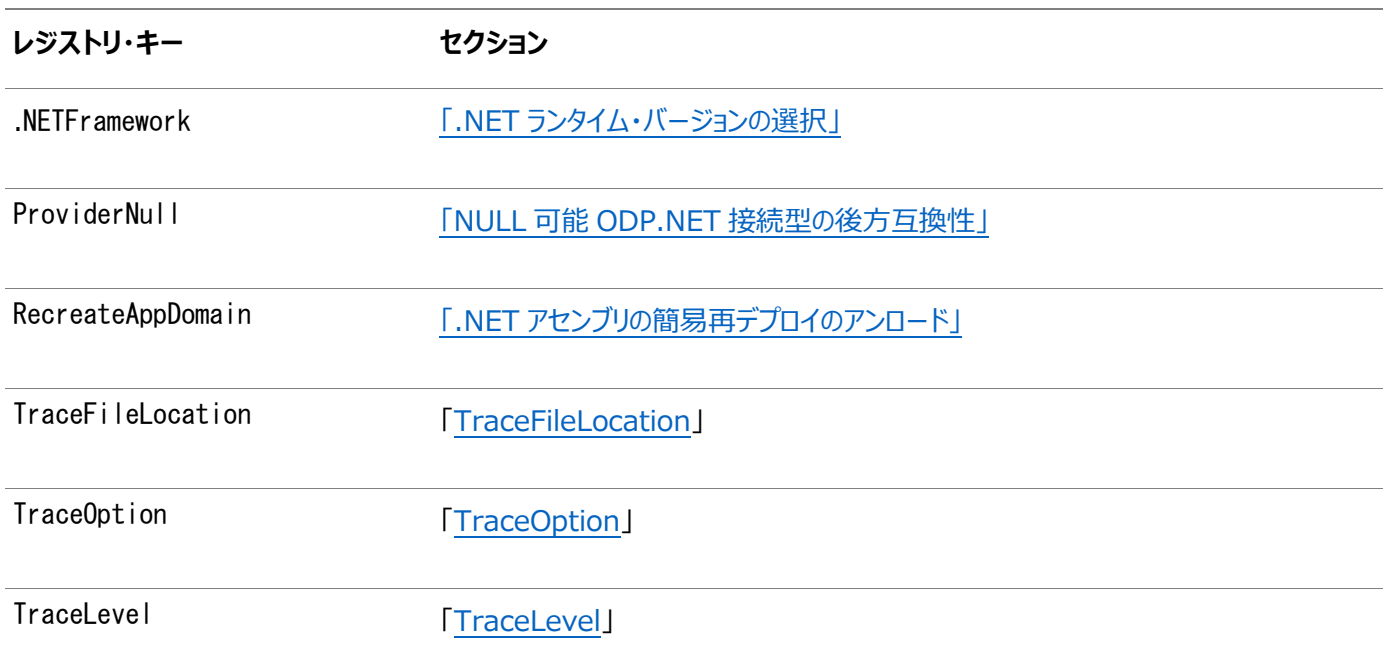

### <span id="page-26-1"></span>**.NETアセンブリの簡易再デプロイのアンロード**

リリース 11.1.0.6.20からは、.NETストアド・プロシージャの実行が完了したときに.NETアセンブリをアンロードできます。これに より、開発中にコードを繰り返しテストするのが簡単になります。このレジストリ・キーが無効の場合、再デプロイするたびに exproc.exeプロセスを停止し、起動する必要があります。

この機能は、パフォーマンスに悪影響があるので、パフォーマンスのテストまたは生成時に使用することはできません。

アセンブリのロードの動作を定義するには、レジストリ・キーにあるタイプREG\_SZのレジストリ値RecreateAppDomainを設定します。

HKEY\_LOCAL\_MACHINE\SOFTWARE\ORACLE\KEY\_ORACLE\_HOME\ODE

RecreateAppDomainの有効値は次のとおりです。

- 0 = .NETストアド・プロシージャの実行が完了すると、.NETアセンブリはロードされたままになります。
- 1 = .NETストアド・プロシージャの実行が完了すると、.NETアセンブリはアンロードされます。

### <span id="page-27-0"></span>**NULL可能ODP.NET接続型の後方互換性**

ODP.NET for .NET 2.0 (以上)は、OracleDecimalなど非接続型に対する既存のサポートに加えて、ODP.NET接続型 の静的Nullプロパティをサポートします。また、これらの型の各パブリック・プロパティ、IsNullをサポートし、各型のオブジェクトに 値が割り当てられているかもチェックします。

これで、.NETストアド・プロシージャへODP.NET接続型のNullオブジェクトが伝播されます。この接続型のリストは次のとおりで す。

- $\bullet$  OracleBlob
- $\bullet$  OracleClob
- OracleBFile
- OracleXmlType

.NETストアド・プロシージャの前のバージョンは、ODP.NETの接続型パラメータと考えられ、Type.Nullオブジェクトではなく NULLとして渡されます。後方互換性をサポートするには、レジストリの文字列ProviderNullを使用して前の動作を維持します。

Oracle Database Extensions for .NETが.NETストアド・プロシージャのODP.NET接続型パラメータにNULL値を渡す方 法を定義するには、このレジストリ・キーにあるレジストリの文字列ProviderNullを指定します。

HKEY\_LOCAL\_MACHINE\SOFTWARE\ORACLE\KEY\_ORACLE\_HOME\ODE

ProviderNullの有効値は次のとおりです。

0 = ODP.NET接続タイプ・パラメータはType.NullオブジェクトではなくNULLとして渡されます。

1 = Oracle Database Extensions for .NETは、.NETストアド・プロシージャにType. Nullオブジェクトを渡します(NULL 値の場合)。

#### **関連項目:**

NULL可能な型の詳細は、*『[Oracle Data Provider for .NET](https://www.oracle.com/pls/topic/lookup?ctx=en/database/oracle/oracle-database/19/clrnt&id=ODPNT0024)開発者ガイド』(Microsoft Windows用)*

### <span id="page-27-1"></span>**.NETランタイム・バージョンの選択**

データベース・コンピュータに複数の.NETランタイム・バージョンがインストールされる場合、Oracle Database Extensions for .NETのデフォルトは、使用できる最新の.NETランタイムになります。ただし、レジストリ値を設定すれば、特定の.NETラン タイムをロードするようOracle Database Extensions for .NETを構成できます。

.NETランタイム・バージョンを指定するには、このレジストリ・キーにあるレジストリ値.NETFrameworkを設定します。

HKEY\_LOCAL\_MACHINE\SOFTWARE\ORACLE\KEY\_ORACLE\_HOME\ODE

適切な.NETランタイム・バージョン(たとえば、v2.0.50727)にレジストリ値を設定します。

注意: .NETフレームワーク1.xはこのリリースではサポートされていません。

#### **関連項目:**

.NET 1.x[ストアド・プロシージャの](#page-23-0).NET 2.0以上への必須の移行

## <span id="page-28-0"></span>**デバッグ・トレース**

Oracle Database Extensions for .NETは、1つ以上のトレース・ファイルにすべてのOracle Database Extensions for .NETをロギングできるデバッグ・トレースのサポートを提供します。トレースが生成されるたびに、Windowsイベント・ログ・エ ントリが作成されます。

このリリース以降、TraceFileLocationオプション(後述)が設定されていない場合、デフォルトでは、トレース・ファイルは Windowsユーザーの一時フォルダに作成されます。

<Windowsユーザーの一時フォルダ>\ODE\trace>。

Windowsユーザーの一時フォルダは、Windows TMPまたはTEMP環境変数など、ローカルのWindows設定で定義されてい ます。通常、C:\tempまたはC:\Users\<user name>\AppData\Local\Tempです。

注意:

Oracle Data Provider for .NET のトレース・メカニズムを使用して、ODP.NET 特有の問題を解決しま す。

次に示すレジストリ設定は、次の場所に構成してください。

HKEY\_LOCAL\_MACHINE¥SOFTWARE¥ORACLE¥KEY\_ORACLE\_HOME¥ODE

### <span id="page-28-1"></span>**TraceOption**

TraceOptionは、トレース情報を1つのファイルに記録するか、スレッドごとの複数のファイルに記録するかを指定します。複数ト レース・ファイル・オプションが要求された場合は、ファイル名にスレッドIDが付加され、スレッドごとにトレース・ファイルが作成されま す。

TraceOptionの有効値は次のとおりです。

0 = 単一のトレース・ファイル

1 = 複数のトレース・ファイル

#### <span id="page-28-2"></span>**TraceFileLocation**

TraceFileLocation: トレース・ファイルの保存先ディレクトリ(たとえば、D:\traces\)を指定します。デフォルトの TraceFileLocationは、<Windowsユーザーの一時フォルダ>\ODE\trace>です。

#### <span id="page-28-3"></span>**TraceLevel**

TraceLevelは、Oracle Database Extensions for .NETでトレースのレベルを指定します。

TraceLevelの有効値は次のとおりです。

 $0 = xU$ 

1 = 入力および終了情報

#### **関連項目:**

*『[Oracle Data Provider for .NET](https://www.oracle.com/pls/topic/lookup?ctx=en/database/oracle/oracle-database/19/clrnt&id=ODPNT0007)開発者ガイド』(Microsoft Windows用)*のデバッグ・トレースに関する項

# <span id="page-29-0"></span>**extproc.exe.config構成ファイル**

Oracle Database Extensions for .NETは、ORACLE BASE\\ORACLE\_HOME\Binディレクトリにある extproc.exe.config構成ファイルを読み込み、Oracle Database Extensions for .NETおよびOracle Data Provider for .NETのアセンブリの場所などの構成値を検索します。

Oracle Database Extensions for .NET 12.2以降、legacyUnhandledExceptionPolicyは有効になりません。その ため、デフォルトでは、.NETストアド・プロシージャを実行するプロセス内で未処理の例外が発生すると、プロセスは終了します。 ただし、プロセスが未処理の例外で終了しないように、extproc.exe.configファイルは、

legacyUnhandledExceptionPolicyを有効にすることで12.2以前と同じ動作をするように構成することができます。

legacyUnhandledExceptionPolicyが有効化されたextproc.exe.config構成ファイルの例を次に示します。

```
<configuration>
  \langleruntime\rangle\langlelegacyUnhandledExceptionPolicy enabled="1"/>
  \langle/runtime\rangle</configuration>
```
# <span id="page-30-0"></span>**3 Visual Studioによる開発とデプロイ**

これらの項では、.NETストアド・プロシージャまたは機能を開発してOracle Databaseにデプロイするのに必要なステップを説 明します。

- ステップ1: [ストアド・プロシージャまたはファンクションの開発とアセンブリへの組込み](#page-30-1)
- ステップ[2: Oracle Deployment Wizard for .NET](#page-30-2)の実行
- ステップ3: [デプロイするプロシージャまたはファンクションとセキュリティ・レベルの選択](#page-30-3)
- ステップ4: [適切なパラメータ型マッピングの判別](#page-31-0)
- ステップ5: [プロシージャまたはファンクションのデプロイ](#page-31-1)
- ステップ6: [プロシージャまたはファンクションのテスト](#page-32-0)
- ステップ7: [プロシージャまたはファンクションのデバッグ](#page-32-1)

# <span id="page-30-1"></span>**ステップ1: ストアド・プロシージャまたはファンクションの開発とアセンブリへの組 込み**

Microsoft Visual Studio .NETを使用して、適切な.NET言語でストアド・プロシージャまたはファンクションを記述します。

.NETストアド・プロシージャまたはファンクションにOracle Data Provider for .NET(Oracle.DataAccess.Clientおよび Oracle.DataAccess.Types)を使用して、データ・アクセスを提供します。

ストアド・プロシージャまたはファンクションを、EXEではなくDLLとしてアセンブリに組み込みます。通常、この作業にはクラス・ライ ブラリ・プロジェクトを使用します。

データ・アクセスを使用する.NETプロシージャまたはファンクションを設計および開発する際には、Oracle Data Provider for .NETの制限事項、特に接続およびトランザクション・セマンティクスに関する制限に注意してください。

### <span id="page-30-2"></span>**ステップ2: Oracle Deployment Wizard for .NETの実行**

Microsoft Visual StudioからOracle Deployment Wizard for .NETを実行します。Oracle Deployment Wizard for .NETは、Oracle Developer Tools for Visual Studioの一部としてインストールされます。このウィザードで は、SYSDBA資格証明、デプロイするアセンブリの名前およびデプロイ先データベースを指定する必要があります。

# <span id="page-30-3"></span>**ステップ3: デプロイするプロシージャまたはファンクションとセキュリティ・レベルの 選択**

アセンブリのメソッド・リストがOracle Deployment Wizard for .NETに表示された時点で、デプロイするプロシージャまたは ファンクションを選択します。

また、セキュリティ・レベルも選択します。

Oracle Database Extensions for .NETにより、指定のセキュリティ・レベルで.NETストアド・プロシージャまたはファンクショ ンが実行されます。セキュリティ・レベルは、.NETストアド・プロシージャまたはファンクションに付与されたコード・アクセス許可を示 します。デフォルトでは、.NETストアド・プロシージャまたはファンクションはSAFEセキュリティ・レベルで実行されます。

セキュリティ・レベルは次のとおりです。

● 安全

「安全」レベルの場合、.NETストアド・プロシージャまたはファンクションからデータベース・リソースへのアクセスのみが許 可されます。ローカル・ファイルやネットワークなどの外部リソースへのアクセスは許可されません。

● 外部

「外部」レベルの場合、.NETストアド・プロシージャまたはファンクションは、ローカル・ファイルの読取りまたは書込みと、ソ ケットやインターネット・ノードなどのネットワーク・リソースへのアクセスが許可されます。

● 危険

「危険」レベルの場合、.NETストアド・プロシージャまたはファンクションは、管理されていないコードの実行を含め、制限 なしの実行が許可されます。このレベルは、他のすべてのセキュリティ・レベルのスーパーセットです。

注意:

ODP.NET がマシンワイド以外の構成でインストールされている場合、.NET ストアド・プロシージャは「危険」セ キュリティ・レベルでデプロイおよび構成される必要があります。

#### **関連項目:**

セキュリティ・レベルを入力するプロセスの詳細は、「ステップ3: [デプロイするファンクションの選択」を](#page-39-0)参照してください

### <span id="page-31-0"></span>**ステップ4: 適切なパラメータ型マッピングの判別**

.NETストアド・プロシージャまたはファンクションのPL/SQLラッパーを作成するために、.NETデータ型とOracleデータ型の間の 適切なマッピングを判別します。Oracle Deployment Wizard for .NETにはデフォルト・マッピングが用意されていますが、 オーバーライドできます。

オーバーロードされる.NETストアド・プロシージャまたはファンクションの場合は、PL/SQLラッパーの個別名を指定する必要があ ります。

変換情報は、付録Aの表を参照してください。

#### **関連項目:**

[「データ型変換」](#page-46-0)

### <span id="page-31-1"></span>**ステップ5: プロシージャまたはファンクションのデプロイ**

プロシージャまたはファンクションをデータベースにデプロイします。ウィザードを使用して、次のステップを実行します。

- 1. SYSDBAとして接続します。
- 2. ユーザー・アセンブリをORACLE\_BASE\\ORACLE\_HOME\bin\CLRディレクトリまたはサブディレクトリにコピーします。
- 3. Oracleライブラリ・オブジェクトを作成し、このライブラリ・オブジェクトに対するEXECUTE権限をデータベース・ユーザー に付与します。

CREATE OR REPLACE LIBRARY CLRLIBRARY1 DLL AS '\$ORACLE HOME¥ bin\clr\CLRLibrary1\_dll; GRANT EXECUTE ON CLRLIBRARY1\_DLL TO SCOTT;

4. ユーザーが定義したパラメータ型マッピングに従って、プロシージャまたはファンクションごとにユーザーのデータベース・ス キーマにPL/SQLラッパーを作成します。

# <span id="page-32-0"></span>**ステップ6: プロシージャまたはファンクションのテスト**

PL/SQLラッパーをコールして、.NETストアド・プロシージャまたはファンクションをテストします。

PL/SQLラッパーは、Oracle Developer Tools for Visual StudioまたはSQL\*Plusなどのツールを使用して容易に検索 して実行できます。

# <span id="page-32-1"></span>**ステップ7: プロシージャまたはファンクションのデバッグ**

.NETストアド・プロシージャまたはファンクションがコールされると、Oracleデータベース・リスナーは要求をマルチスレッドCLR外部 プロシージャ・エージェントextproc.exeにリダイレクトします。各.NETストアド・プロシージャまたはファンクションは、extproc.exe プロセスのコンテキスト内で実行されます。

- 1. .NETストアド・プロシージャまたはファンクションを表す.NETアセンブリのデバッグ・バージョンとそのpdbファイル、依存 DLLおよびそれぞれのpdbファイルが、ライブラリの作成時に指定したパスに基づいて ORACLE\_BASE\\ORACLE\_HOME\bin\clrディレクトリまたはサブディレクトリの1つにコピーされることを確認してください。
- 2. デバッガをextproc.exeプロセスに連結します。デバッガには.NETコードのデバッグ機能が必要であることに注意してく ださい。デバッグにVisual Studioを使用する場合は、プロセスにアタッチ・ダイアログ・ボックスでネイティブ・オプションと 共通言語ランタイム・オプションを選択します。すでに同じextproc.exeプロセスのコンテキスト内で実行済の.NETスト アド・プロシージャがある場合は、ネイティブ・オプションの選択を解除できます。
- 3. デバッガの連結後に、.NETストアド・プロシージャまたはファンクションのソース・コードを開き、必要なブレークポイントを 必要な位置に設定します。
- 4. .NETストアド・プロシージャをデバッグします。

### 注意:

アプリケーションの問題のトラブルシューティングには、Oracle Data Provider for .NET のトレーシング・メカニズ ムを使用できます。*『[Oracle Data Provider for .NET](https://www.oracle.com/pls/topic/lookup?ctx=en/database/oracle/oracle-database/19/clrnt&id=ODPNT0007) 開発者ガイド』(Microsoft Windows 用)*のデバッ グ・トレースに関する項を参照してください。

# <span id="page-33-0"></span>**4 .NETストアド・ファンクションの開発およびデプロイのデモ**

これらの項では、.NETストアド・ファンクションの開発およびデプロイ方法を説明します。

- .NET[ストアド・ファンクション・デモの概要](#page-33-1)
- ステップ1: GetDeptNo[ファンクションの作成とアセンブリへの組込み](#page-33-2)
- ステップ[2: Oracle Deployment Wizard for .NET](#page-35-0)の起動
- ステップ3: [デプロイするファンクションの選択](#page-39-0)
- ステップ4: [適切なパラメータ型マッピングの判別](#page-40-0)
- ステップ5: Oracle[データベースへのファンクションのデプロイ](#page-41-0)
- ステップ6: [ファンクションのテスト](#page-42-0)

#### **関連項目:**

これらのコンポーネントの詳細は、*Oracle Developer Tools for Visual Studioヘルプ*を参照してください

## <span id="page-33-1"></span>**.NETストアド・ファンクション・デモの概要**

このデモでは、Oracle Developer Tools for Visual Studioのみを使用しますが、一部のプロセスは他のOracleツールを 使用して実行できます。また、このデモではOracle Developer Tools for Visual Studioの次のコンポーネントを参照しま す。

- Oracleエクスプローラ
- **•** Oracle Project
- Oracle Deployment Wizard for .NET

このデモでは、GetDeptNoという.NETストアド・ファンクションを開発し、PL/SQLラッパーGETDEPTNOとともにデプロイします。 GetDeptNoファンクションは、従業員番号(EMPNO)を受け入れて問合せを実行し、従業員の部門番号(DEPTNO)を戻します。

# <span id="page-33-2"></span>**ステップ1: GetDeptNoファンクションの作成とアセンブリへの組込み**

このデモは、Visual Studioを開き、ファンクションを作成してアセンブリに組み込むことから始まります。

- 1. Visual Studioを開き、scott/passwordとして接続します。接続方法は、*Oracle Developer Tools for Visual Studioヘルプ*を参照してください。
- 2. Visual Studioメニューから**「File」**、**「New Project」**の順に選択します。
- 3. Oracle Projectテンプレートを作成するには、プロジェクト・タイプ**Visual C#プロジェクト**を選択し、**Oracleプロ ジェクト**を選択します。
- 4. プロジェクト名としてCLRLibrary1を指定し、場所を指定します。

クラスCLRLibrary1.Class1が表示されます。このクラスには、ストアド・プロシージャ用のテンプレートが含まれています。

```
\left\langle \right|Start Page Class1.cs
<sup>◆</sup>एं CLRLibrary1.Class1
                                                 \vert \cdot \vertstoredProcedure10
 using System;
    using System. Data;
    using Oracle.DataAccess.Client;
    using Oracle. DataAccess. Types;
 \Box namespace CLRLibrary1
    \{// <summary>
         /// Summary description for Class1.
         // / </summary>
         public class Class1
         \{public static void StoredProcedure1()
              -6
                   77
                   // TODO: Add code here
                   77
              \rightarrow\}-)
```
5. 次のコードをコピーし、ベース・クラスに上書きして保存します。

```
using System;
// use the ODP.NET provider
using Oracle.DataAccess.Client;
using Oracle.DataAccess.Types;
namespace CLRLibrary1
\mathbf{I} // Sample .NET stored function returning department number for 
   // a given employee number
   public class Class1
  \left\{ \right. public static int GetDeptNo(int empno)
     {
       int deptno = 0;
       // Check for context connection
       OracleConnection conn = new OracleConnection();
      if( OracleConnection. Is Available == true )
       \left\{ \right\} conn.ConnectionString = "context connection=true";
       }
       else
        {
          throw new InvalidOperationException("context connection" +
           "not available");
       }
      conn. Open ();
       // Create and execute a command
      OracleCommand cmd = conn. CreateCommand();
```

```
cmd. CommandText = "SELECT DEPTNO FROM EMP WHERE EMPNO = :1";
      cmd. Parameters. Add (":1", OracleDbType. Int32, empno,
        System. Data. ParameterDirection. Input);
       OracleDataReader rdr = cmd.ExecuteReader();
       if (rdr.Read())
        deptho = rdr. GetInt32(0);
       rdr.Close();
       cmd.Dispose();
      conn. Close();
       return deptno;
     } // GetDeptNo
   } // Class1
} // CLRLibrary1
```
6. **「ビルド」**メニューから、**「ソリューションのビルド」**または**「CLRLibrary1のビルド」**を選択します。

これにより、コードがアセンブリに組み込まれます。

7. 保存します。

## <span id="page-35-0"></span>**ステップ2: Oracle Deployment Wizard for .NETの起動**

ビルド・メニューからOracle Deployment Wizard for .NETを起動できます。

1. **ビルド**・メニューから**CLRLibrary1の配置**を選択します。

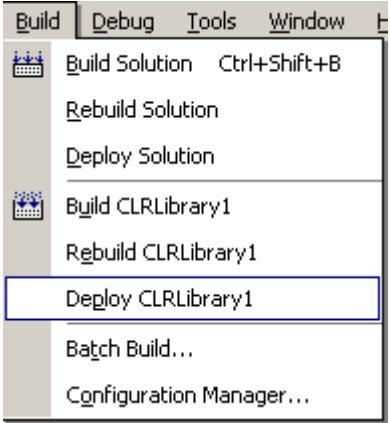

2. ようこそウィンドウが表示されると、必要に応じて**「このページを再表示しない。」**を選択します。

次に、**「次へ」**をクリックします。

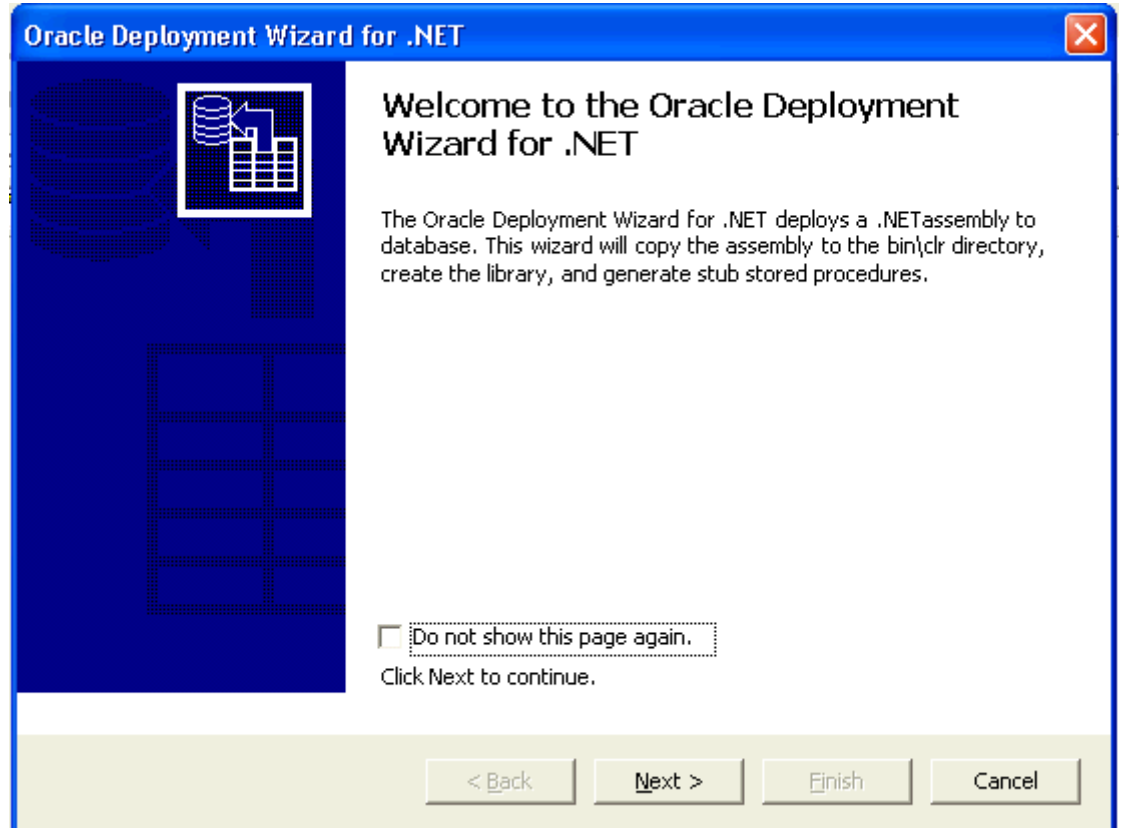

3. OracleConnectionを構成しますウィンドウが表示されます。

ドロップダウン・リストから接続を選択して**「次へ」**をクリックするか、接続していない場合は**「新規接続」**をクリックします。 SYSBA接続を選択または追加する必要があります。

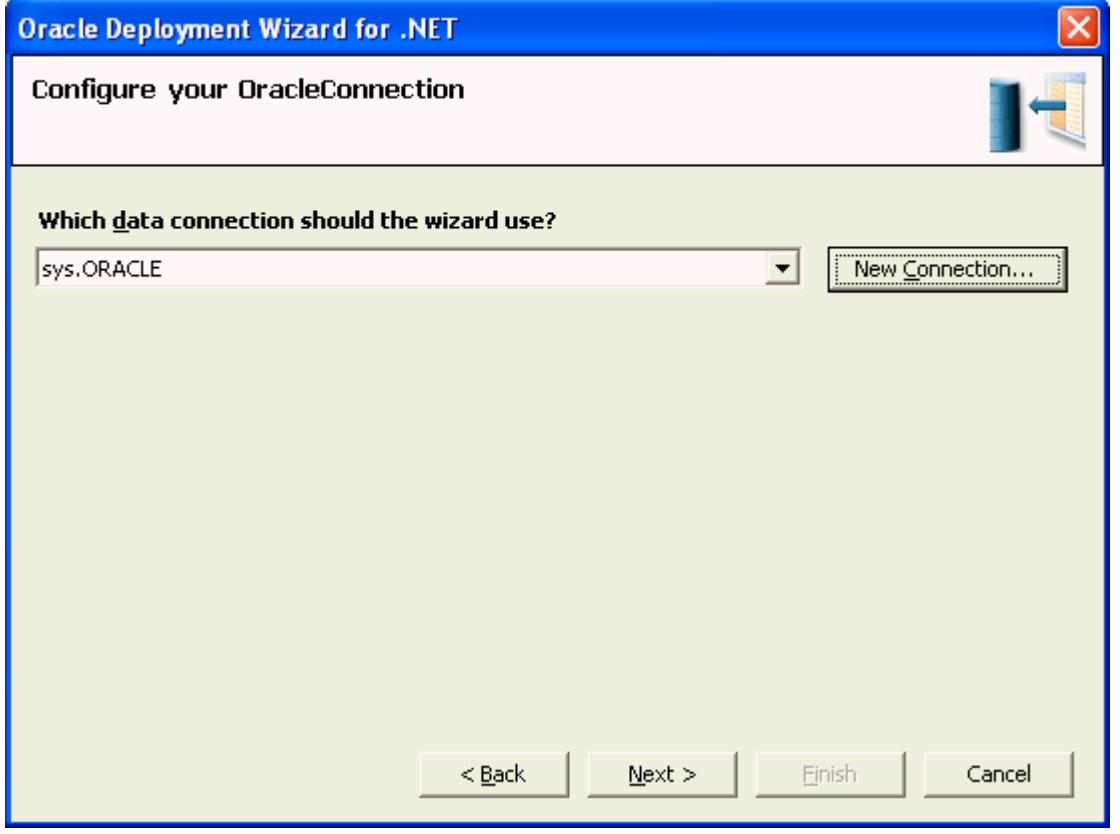

4. 「新規接続」を選択した場合は、接続の追加ウィンドウが表示されます。

「接続の詳細」タブで、ドロップダウン・リストからデータ・ソース名を選択します。「Windowsの統合認証の使用」オプ ションまたは「特定のユーザー名およびパスワードを使用」オプションを選択し、該当する情報を入力できます。必要な 場合は、**「パスワードの保存」**を選択します。「ロール」には使用可能な唯一のオプションであるSYSDBAが表示されます。 接続をテストする場合は、**「接続のテスト」**をクリックします。**「OK」**をクリックします。

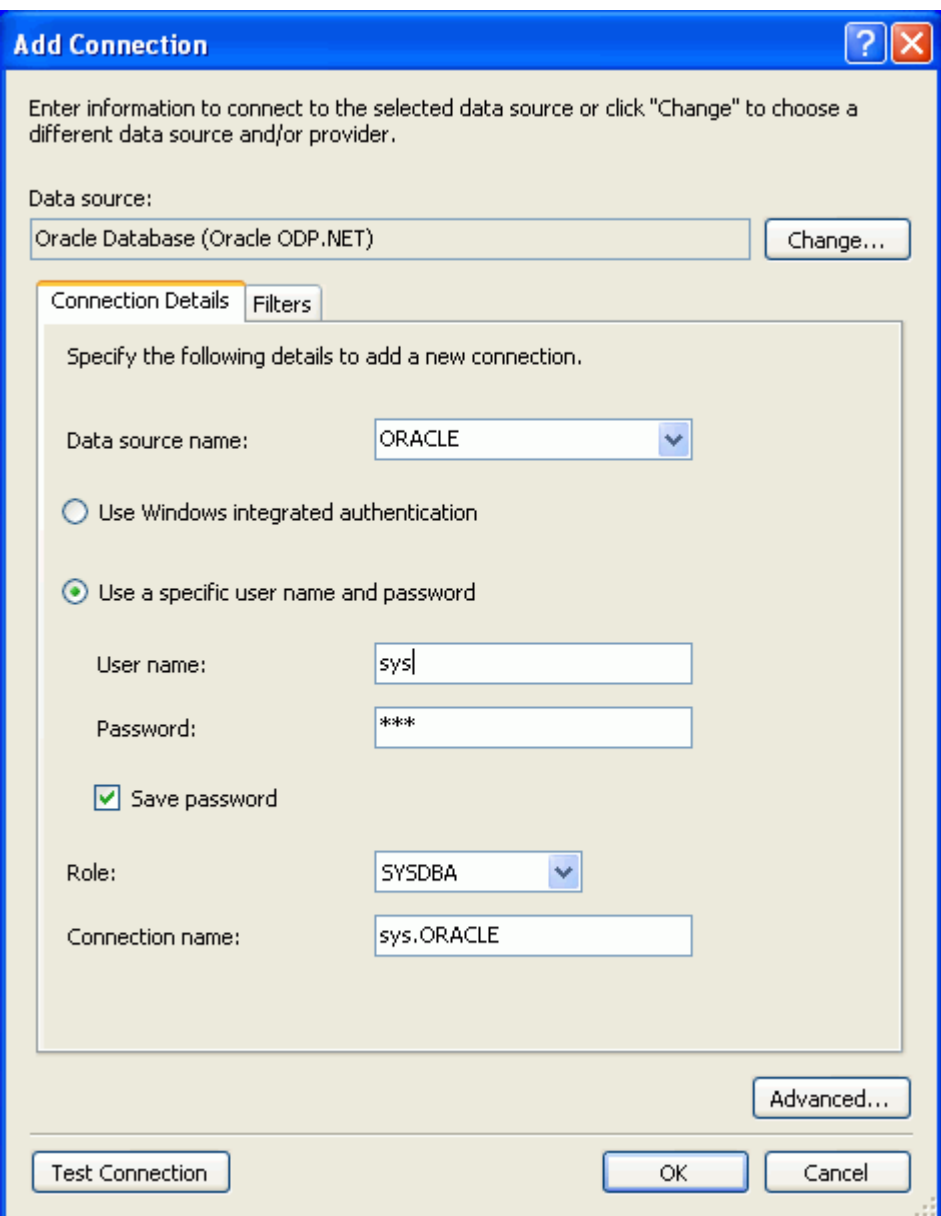

5. デプロイメント・オプションを指定しますウィンドウが表示されます。

デプロイ・ウィザードを初めて実行するときには、「アセンブリをコピーしてストアド・プロシージャを生成」を選択します。 後でファンクションまたはストアド・プロシージャを変更する場合は、デプロイ・ウィザードを再実行して、これらの操作の1 つのみを実行するように選択できます。**「次へ」**をクリックします。

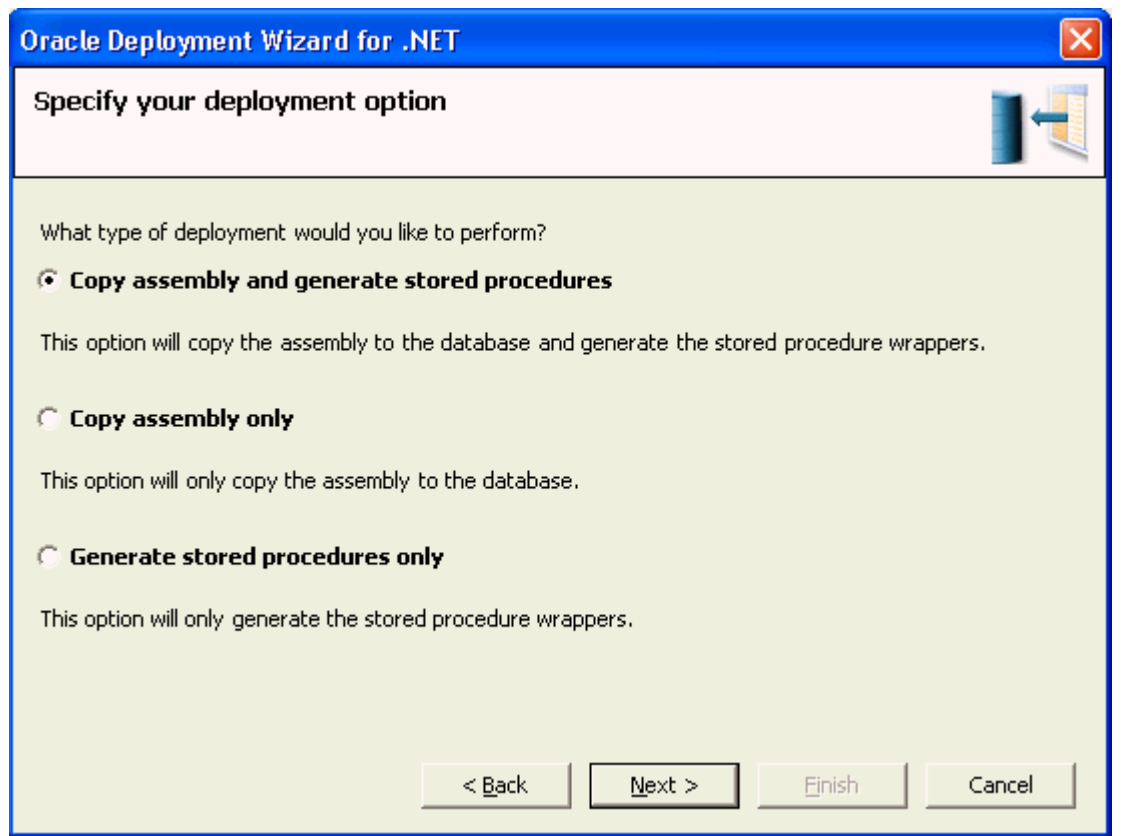

6. アセンブリおよびライブラリ名を指定しますウィンドウが表示されます。

アセンブリを指定するには、ドロップダウン・リストからプロジェクトを選択するか、**「ファイル」**を選択して**「参照」**をクリックし、 該当のプロジェクトにナビゲートします。

選択したアセンブリに使用するライブラリ・データベース・オブジェクトの名前を指定するには、デフォルトを受け入れるか、 ドロップダウン・リストから名前を選択するか、または新しい名前を入力します。

このデモでは、デフォルトのプロジェクトとライブラリ名を受け入れて**「次へ」**をクリックします。

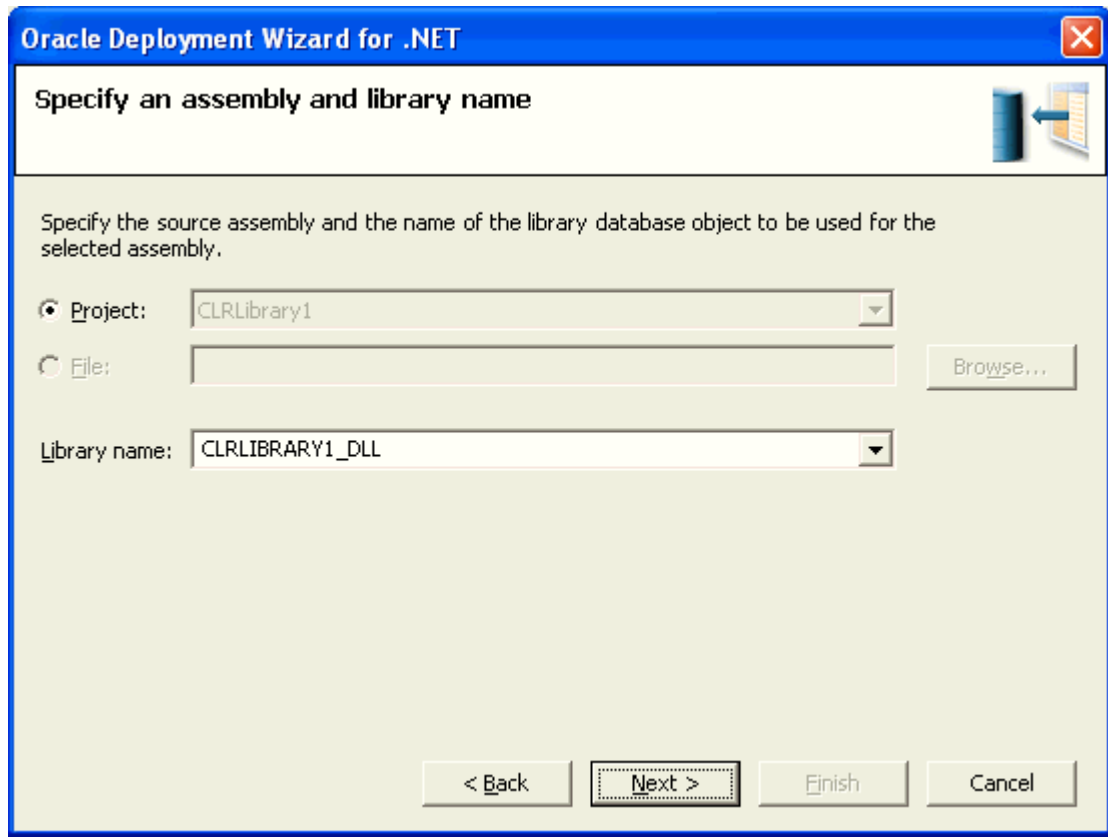

7. コピー・オプションの指定ウィンドウが表示されます。

データベースにコピーする依存アセンブリを指定するには、リストから選択します。このリストには、依存アセンブリの候補 がすべて表示されます。この場合、表示されるアセンブリはデータベースにコピー済であるため、コピーする必要はありま せん。アセンブリをデフォルトのbin\clr以外のディレクトリにデプロイするには、コピー先パスを変更します。コピー先には、 bin\clrディレクトリまたは既存のサブディレクトリの1つを指定する必要があります。

このデモでは、依存アセンブリを選択せず、コピー先パスを変更しないでください。

必要な場合は、**「データベースにファイルがすでに存在する場合は上書き」**を選択します。

次に、**「次へ」**をクリックします。

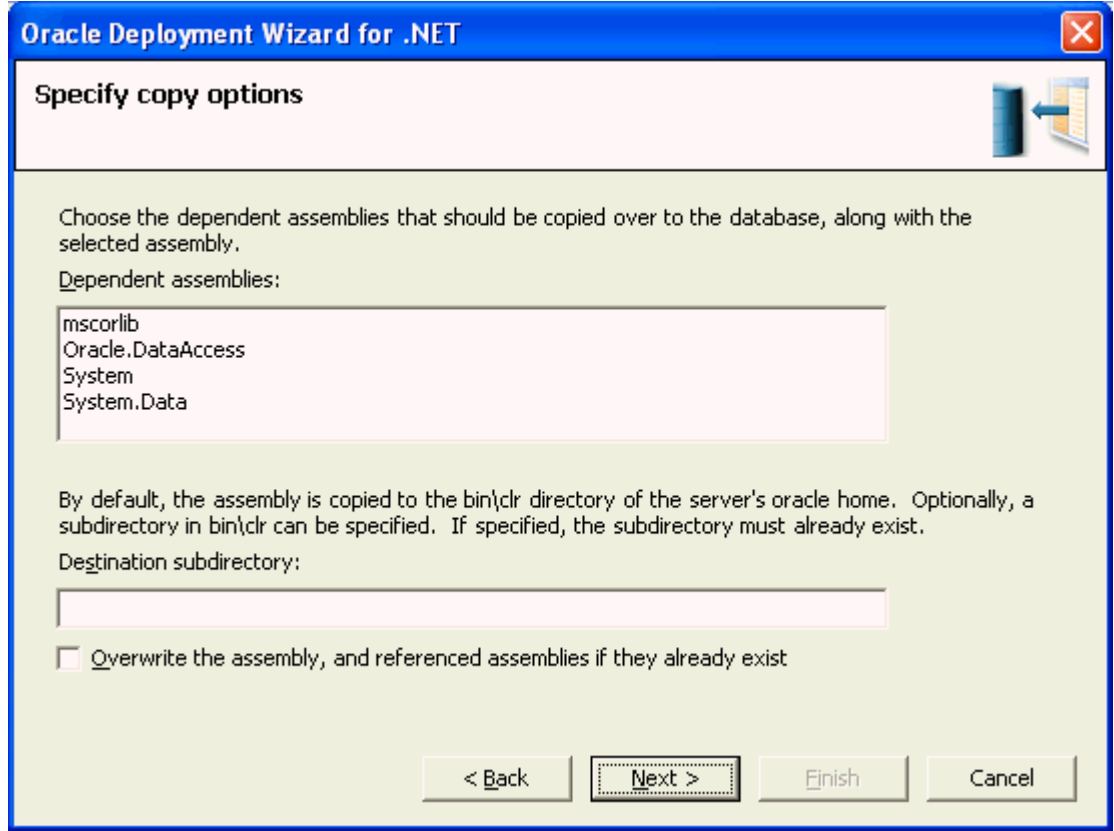

# <span id="page-39-0"></span>**ステップ3: デプロイするファンクションの選択**

メソッドおよびセキュリティ詳細の指定ウィンドウが表示されます。

デプロイ対象となるプロジェクト全体を選択するか、展開して特定のファンクションをデプロイするように選択できます。このプロジェ クトにはファンクションが1つしかないため、項目を1つ選択するとプロジェクト全体が選択されます。複数のファンクションまたはプロ シージャがある場合は、デプロイする項目を個別に選択できます。

デプロイ対象として他のスキーマを選択する場合は、このウィンドウで選択できます。必要なスキーマがリストに表示されない場合 は、別のフィルタを適用する必要があります。このプロセスの詳細は、*Oracle Developer Tools for Visual Studioヘルプ*を 参照してください。

ドロップダウン・リストを使用してセキュリティ・レベルを設定できます。設定可能なレベルは次のとおりです。

- **安全(デフォルト)**
- **外部**
- **危険**

このデモでは、次を行います。

1. 選択したアセンブリに含まれるプロシージャとファンクションのリストから、GetDeptNo()を選択します。

- 2. スキーマは、最初はSYSと表示されます。scottスキーマにデプロイできるように、これをScottに変更します。
- 3. デフォルトのセキュリティ・レベルを受け入れます。**「次へ」**をクリックして続行するか、**「パラメータ・タイプ・マッピング...」** をクリックすることで型マッピングを表示できます。

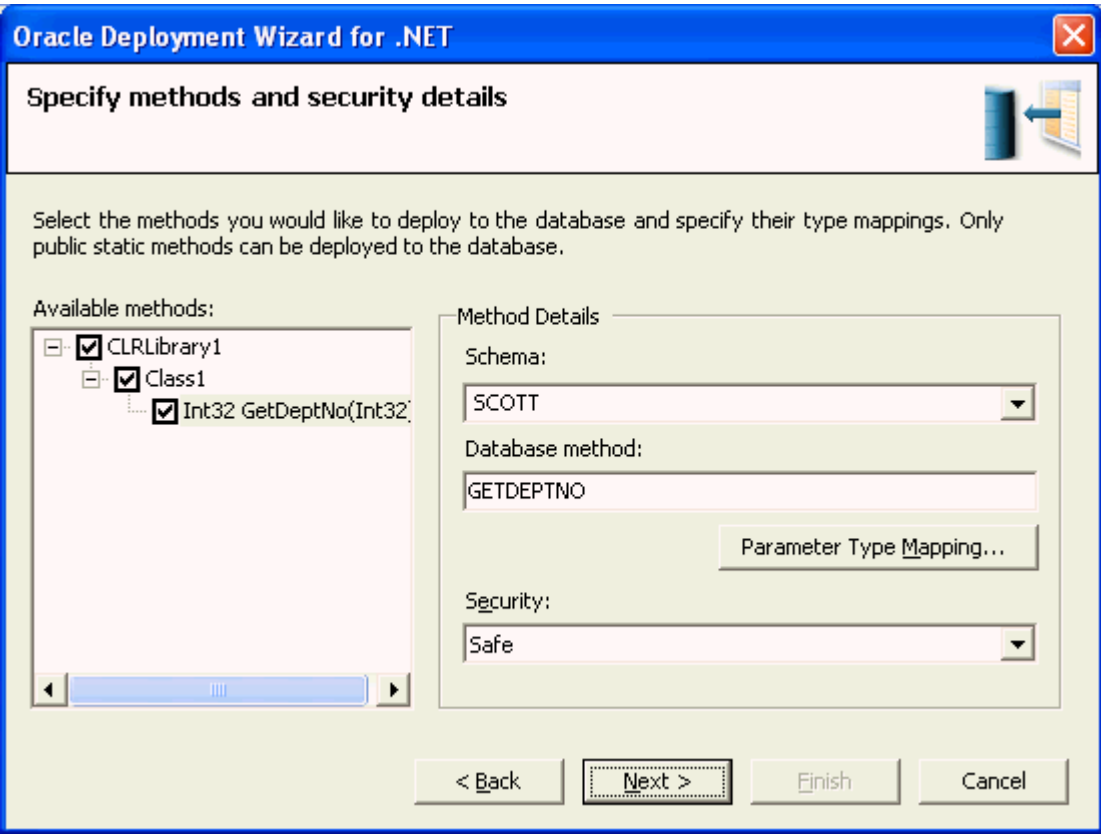

#### **関連項目:**

ステップ3: [デプロイするプロシージャまたはファンクションとセキュリティ・レベルの選択](#page-30-3)

### <span id="page-40-0"></span>**ステップ4: 適切なパラメータ型マッピングの判別**

「パラメータ・タイプ・マッピング...」を選択した場合は、パラメータ・タイプ・マッピング・ウィンドウが表示され、ドロップダウン・リストを 使用してデータ型を変更できます。

このデモでは、.NETデータ型System. Int32からOracleのBINARY\_INTEGER型へのデフォルト・マッピングを受け入れます。

**「OK」**をクリックしてメソッドおよびセキュリティ詳細の指定ウィンドウに戻ります。

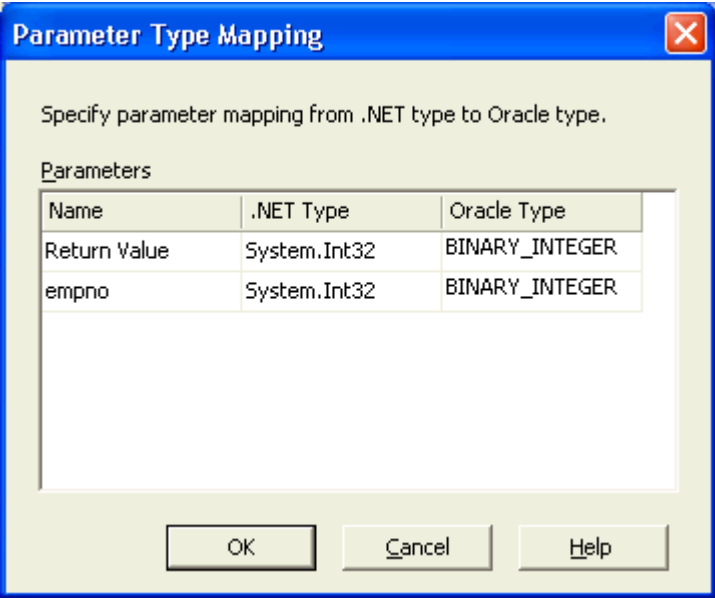

#### **関連項目:**

データ型マッピングの表は[、「データ型変換」を](#page-46-0)参照してください

# <span id="page-41-0"></span>**ステップ5: Oracleデータベースへのファンクションのデプロイ**

Oracle Deployment Wizard for .NETのサマリー・ウィンドウが表示され、指定した内容がすべて表示されます。このウィン ドウで「戻る」を選択すると任意の値を変更できます。

このデモを完了するには、次を行います。

- 1. サマリーを確認します。
- 2. SQLコマンドを確認するには、**「スクリプトの表示」**を選択します。

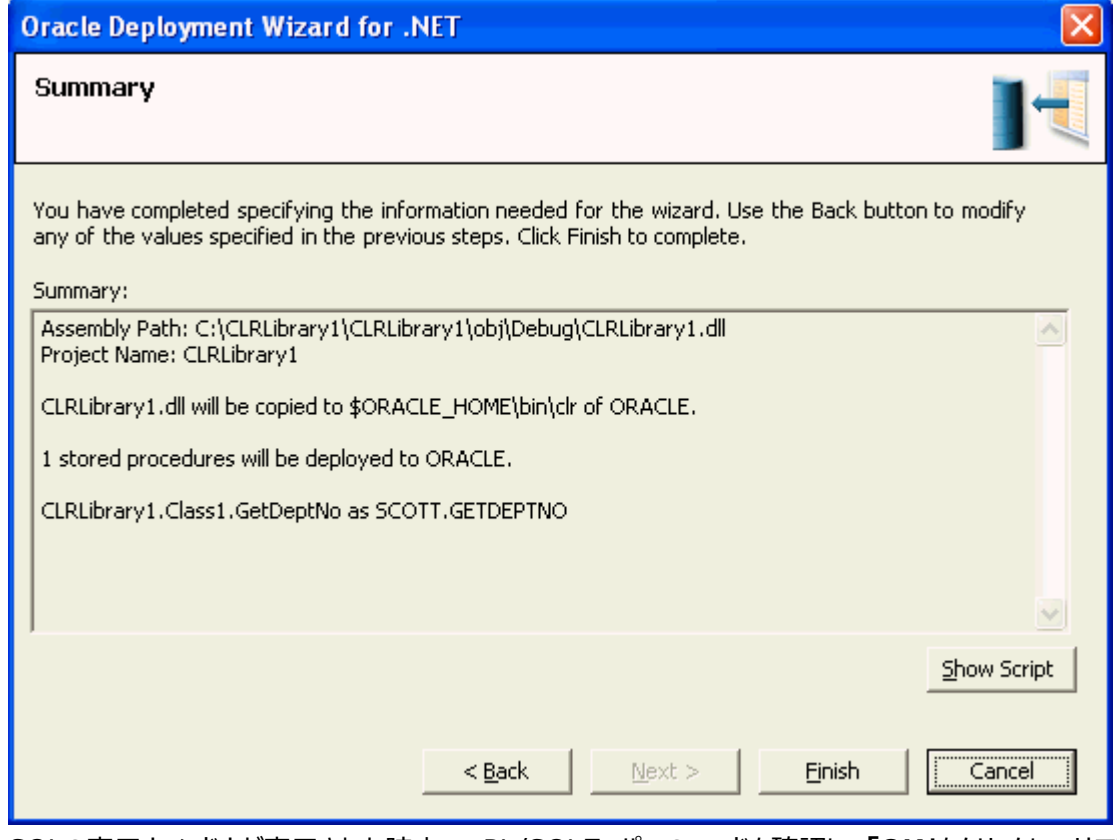

3. SQLの表示ウィンドウが表示された時点で、PL/SQLラッパーのコードを確認し、**「OK」**をクリックしてサマリー・ウィンドウ

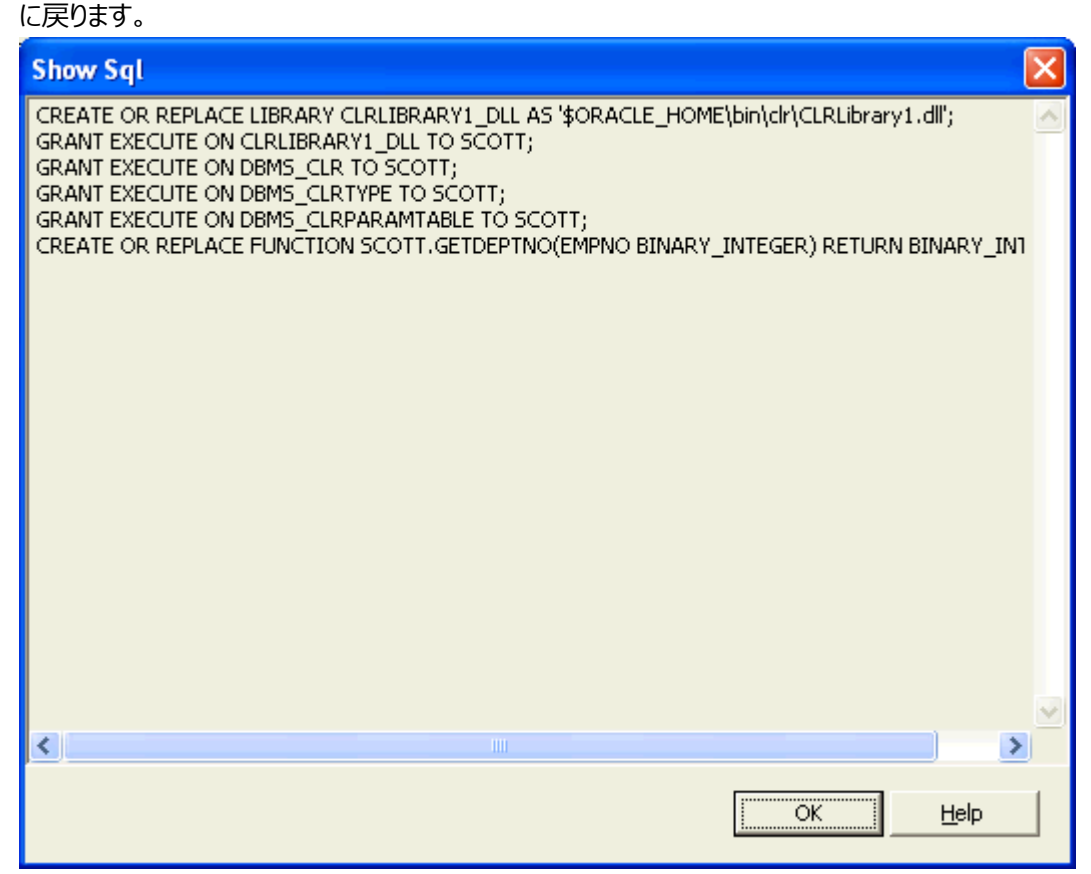

4. **「終了」**をクリックしてGetDeptNo()ファンクションをデプロイします。

# <span id="page-42-0"></span>**ステップ6: ファンクションのテスト**

この時点で、GetDeptNo()ファンクションがOracleデータベースにデプロイされ、PL/SQLラッパー・ファンクションをコールしてテスト する準備が完了したことになります。

このデモでは、ファンクションをコールするためにデフォルト・ユーザーscottとして接続する必要があります。

ファンクションを次のツールからコールしてテストします。

- [Oracle Developer Tools for Visual Studio](#page-42-1)からの起動
- ODP.NET[クライアントからのコール](#page-44-0)
- SQL\*Plus[からのコール](#page-45-0)

### <span id="page-42-1"></span>**Oracle Developer Tools for Visual Studioからの起動**

Oracle Developer Tools for Visual Studioでファンクションを検索してコールする手順は、次のとおりです。

- 1. **「表示」**メニューから、**「Oracleエクスプローラ」**を選択します。
- 2. **「ファンクション」**ノードを開きます。
- 3. **GETDEPTNO**を検索します。
- 4. **GETDEPTNO**を右クリックし、メニューから**「実行」**を選択します。

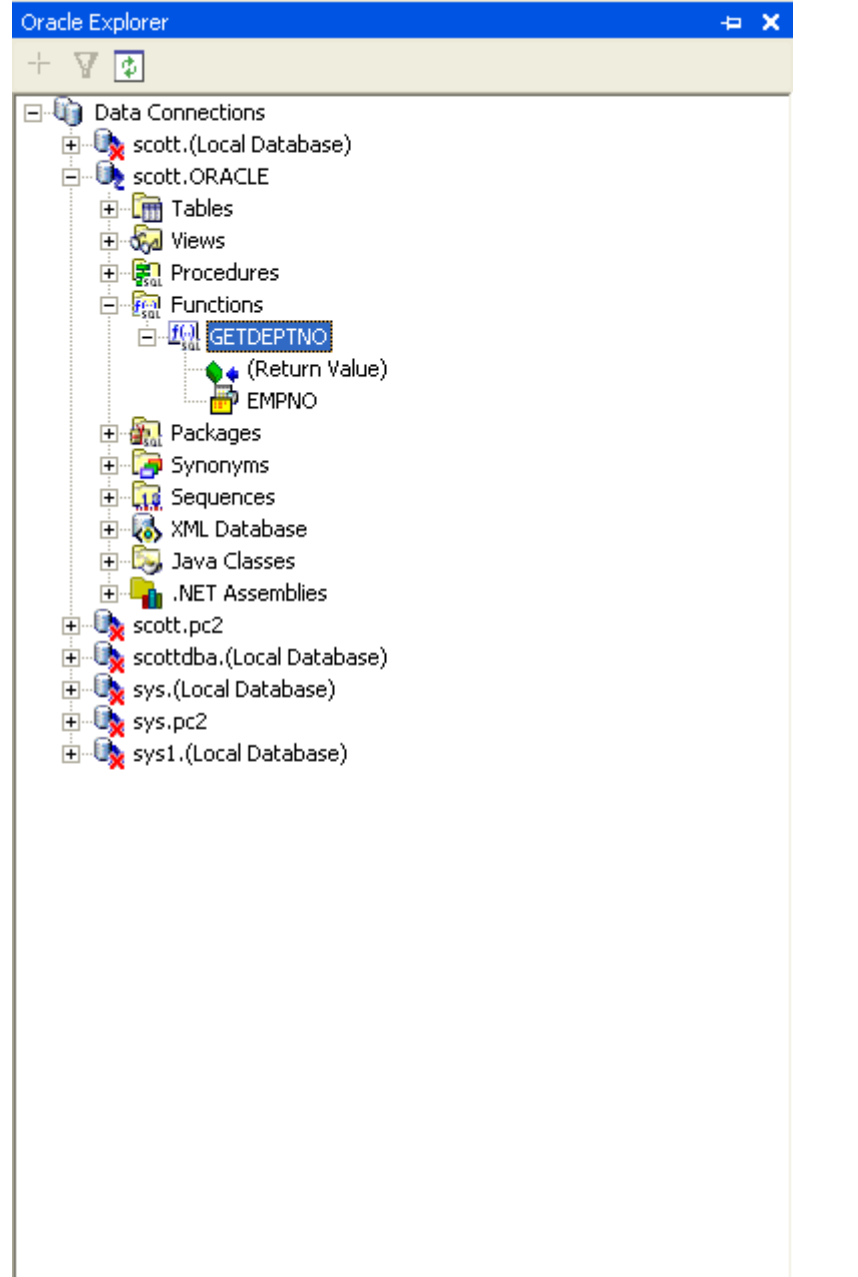

5. 「ファンクションの実行」ダイアログ・ボックスが表示されたら、従業員番号7934を入力します。

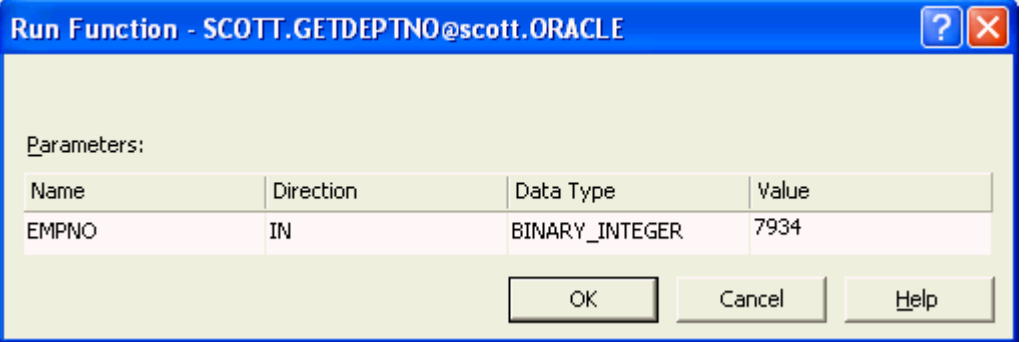

6. **「OK」**をクリックします。

J.

ドキュメント・ウィンドウに出力値10が表示されます。これは、従業員番号7934が部門10に属していることを示します。

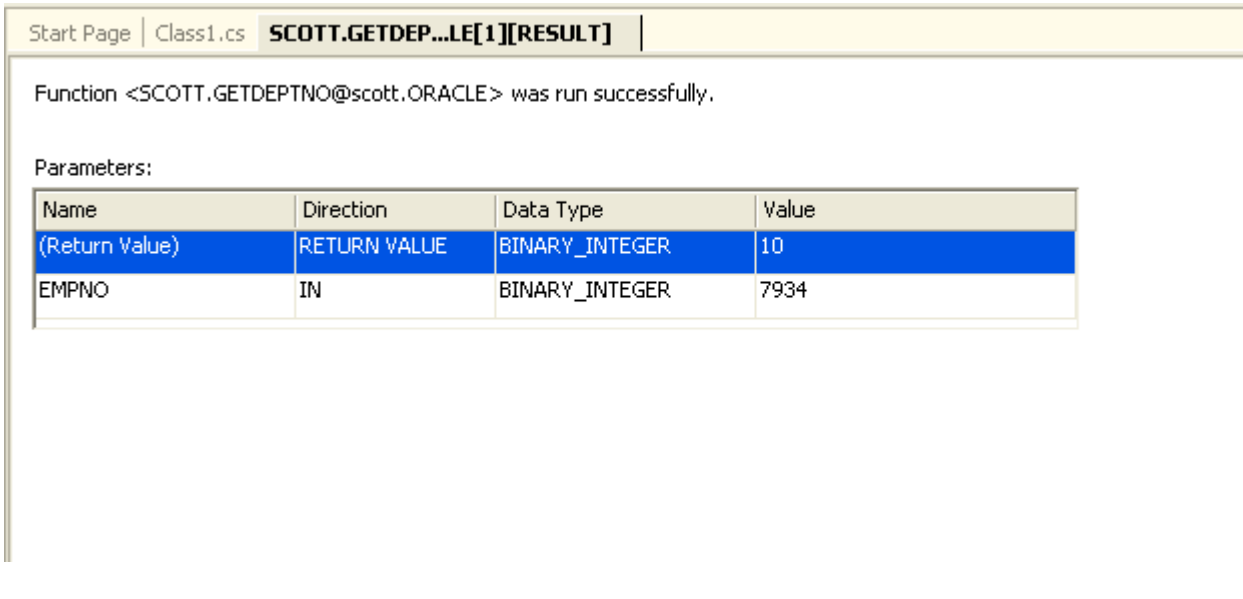

 $\left\langle \begin{array}{c} \downarrow \end{array} \right\rangle$ 

### <span id="page-44-0"></span>**ODP.NETクライアントからのコール**

次のコード例に、.NETファンクションのPL/SQLラッパーの起動方法を示します。

```
using System;
using System.Data;
using Oracle.DataAccess.Client;
namespace ODPNETClientApp
{
   public class Class1
   {
     public static void Main()
\left\{\begin{array}{ccc} \end{array}\right\}int empno = 7934;
      int deptno = 0;
       try
       {
         // Open a connection to the database
         OracleConnection con = new OracleConnection(
            "User Id=scott; Password=tiger; Data Source=inst1");
        con. Open();
         // Create and execute the command
        OracleCommand cmd = con. CreateCommand();
        cmd. CommandType = CommandType. StoredProcedure;
        cmd. CommandText = "GETDEPTNO";
         // Set parameters
         OracleParameter retParam = cmd.Parameters.Add(":DEPTNO",
             OracleDbType. Int32, System. Data. ParameterDirection. ReturnValue);
        cmd. Parameters. Add (":EMPNO", OracleDbType. Int32, empno,
        System. Data. ParameterDirection. Input);
        cmd. ExecuteNonQuery();
        deptho = (int) retParam. Value;Console.WriteLine("\AnEmployee# {0} working in department# {1}\\An",
           empno, deptno);
         cmd.Dispose();
```

```
con. Close();
       }
       catch (Exception e)
        {
          Console.WriteLine(e.Message);
       }
     }
   } // Class1
} // ODPNETClientApp namespace
```
### <span id="page-45-0"></span>**SQL\*Plusからのコール**

.NETファンクションであるGetDeptNo()ファンクションをSQL\* Plusからコールする手順は、次のとおりです。

- 1. SQL\*Plusを起動し、パスワードtigerを持つユーザーscottとしてログインします。
- 2. 次のコマンドを入力します。

```
SET SERVEROUTPUT ON;
DECLARE
deptno BINARY_INTEGER;
BEGIN
  deptno := GetDeptNo(7934);
  DBMS_OUTPUT. PUT_LINE(deptno);
END;
```
または、次の文を実行する方法もあります。

SELECT GetDeptNo(7934) FROM DUAL;

# <span id="page-46-0"></span>**A データ型変換**

これらの項には、適切なパラメータ型マッピングを決定するのに使用される次の表が含まれます。

- $\bullet$   $\underline{\text{ }}\underline{\text{ }}$   $\underline{\text{ }}$   $\underline{\text{ }}$
- 表 A-2
- $$\pm A-3$$
- 表 A-4

Oracleネイティブ・データ型から.NET Frameworkデータ型へのマッピング

表A-1に、Oracleネイティブ・データ型から.NET Framework型へのサポートされているマッピングを示します。

表A-1 Oracleネイティブ・データ型から.NET Frameworkデータ型へのマッピング

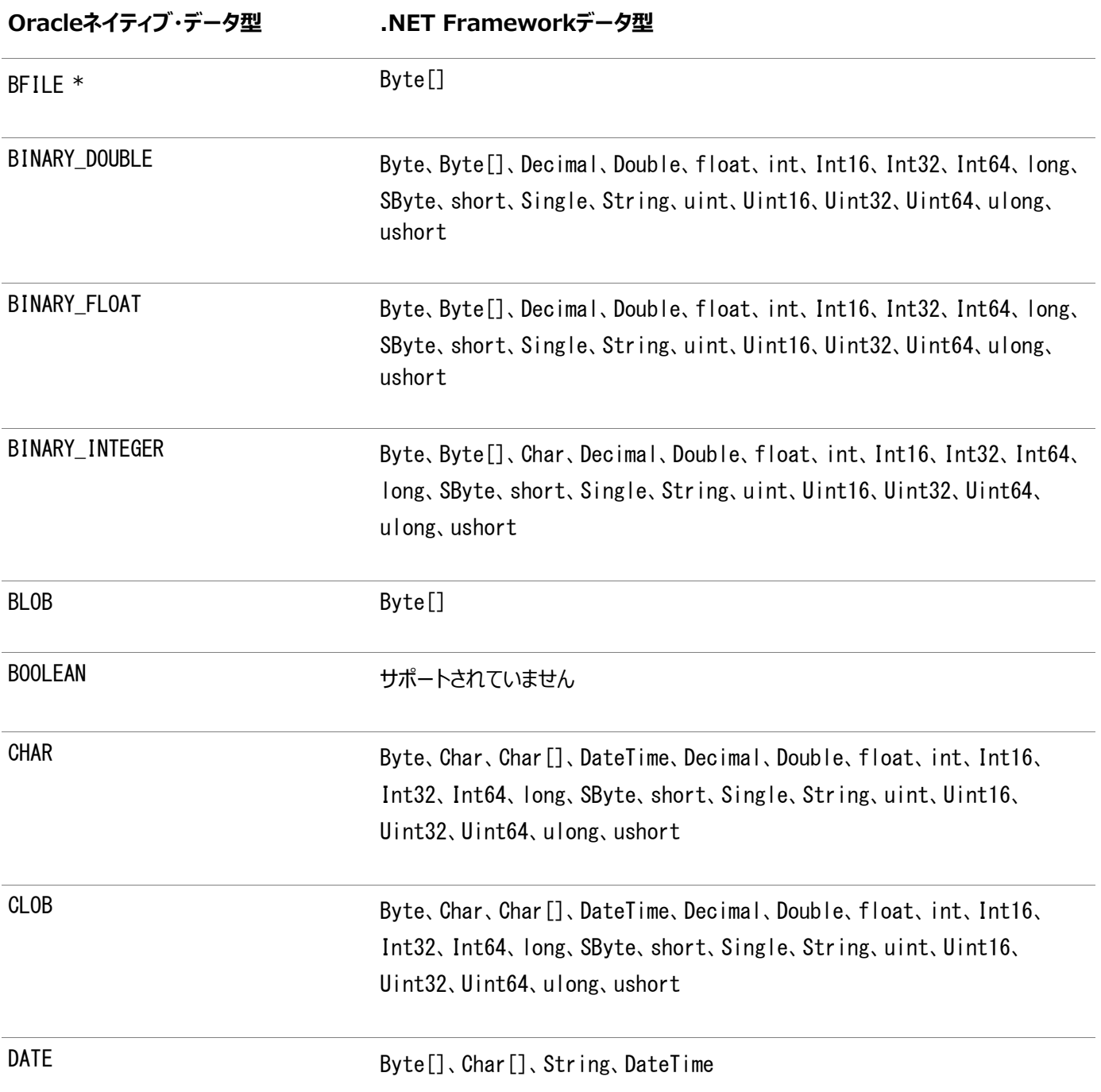

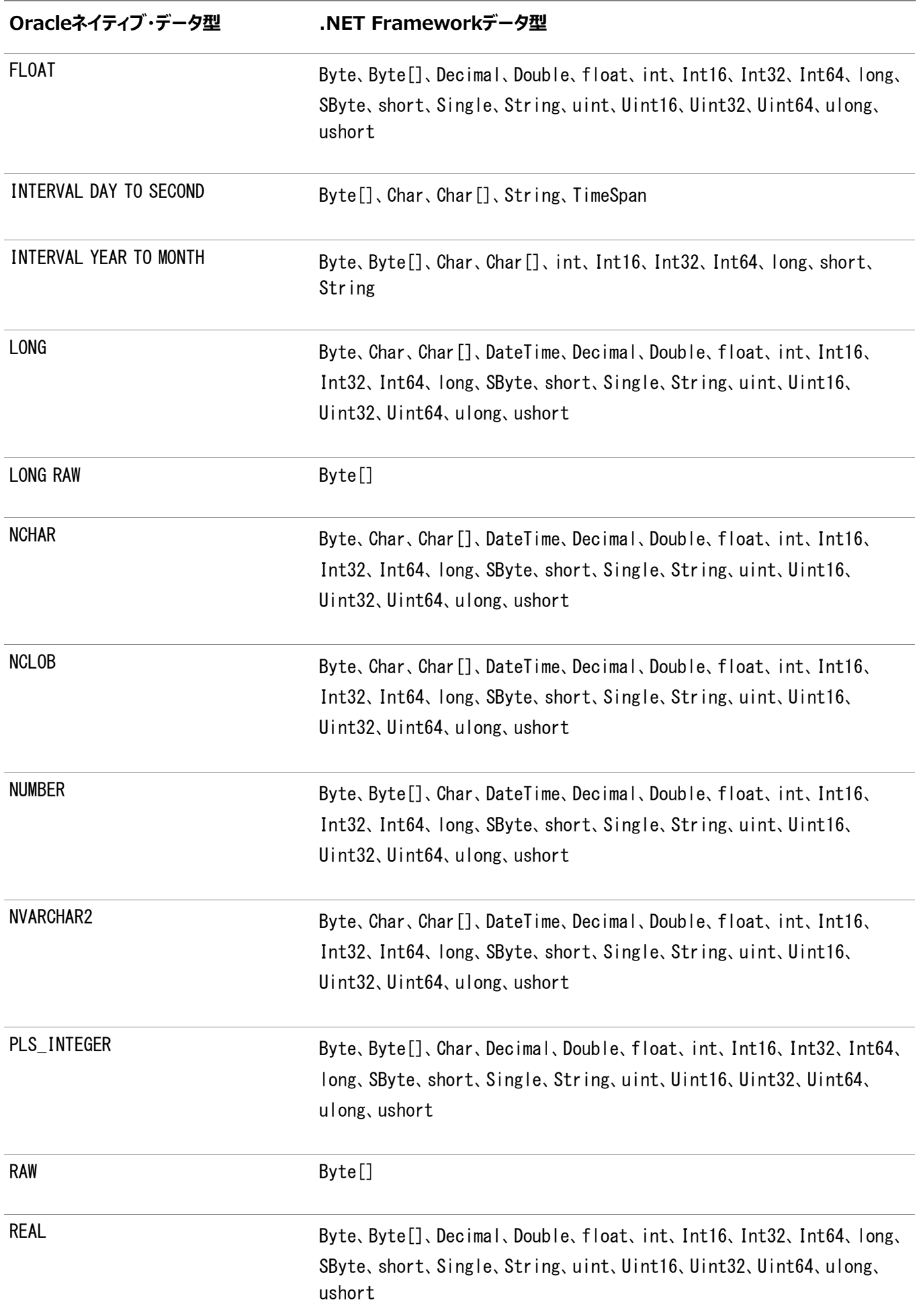

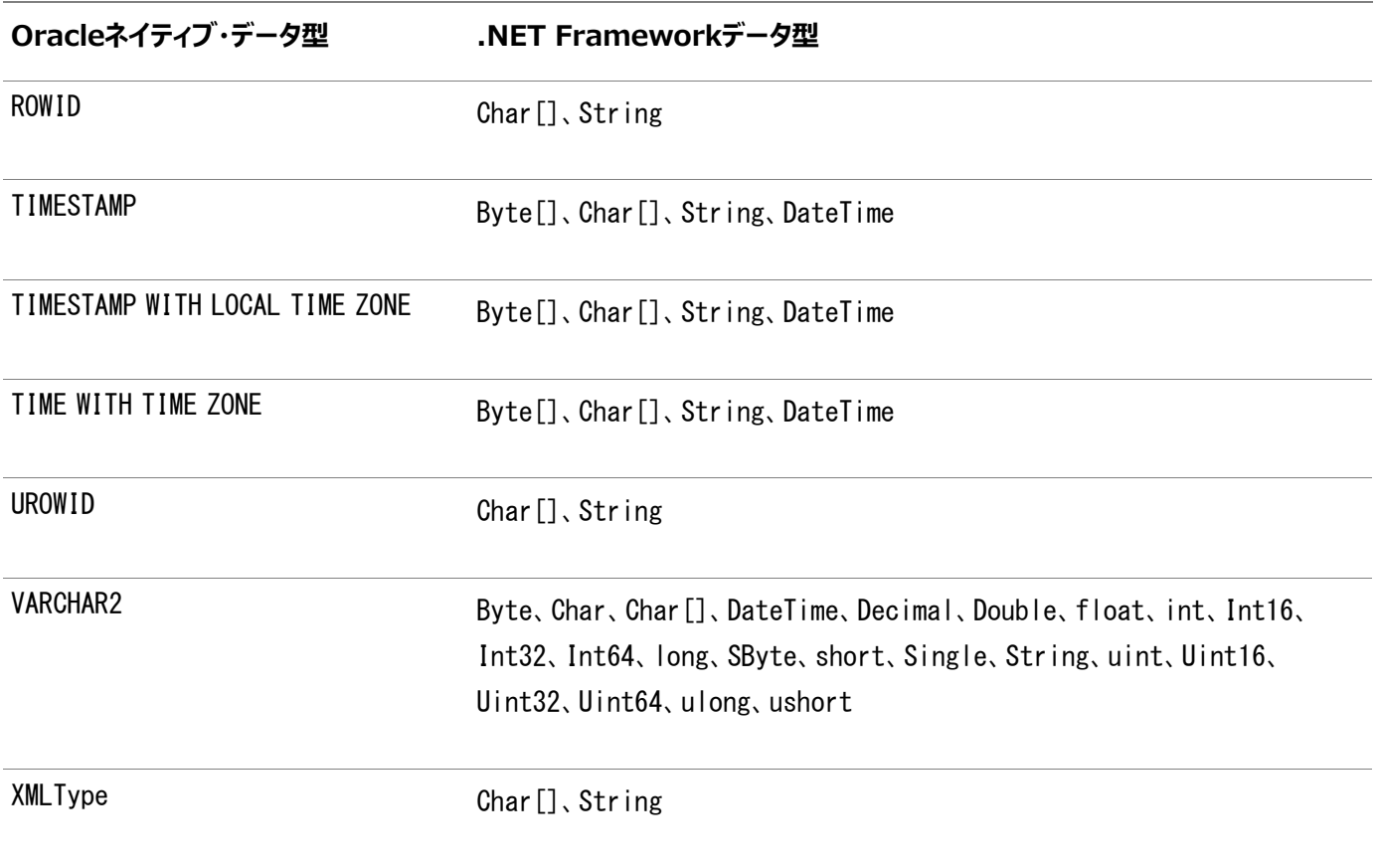

.NET Frameworkデータ型からOracleネイティブ・データ型へのマッピング

表A-2に、.NET Frameworkデータ型からOracleネイティブ・データ型へのサポートされているマッピングを示します。

表A-2 .NET Frameworkデータ型からOracleネイティブ・データ型へのマッピング

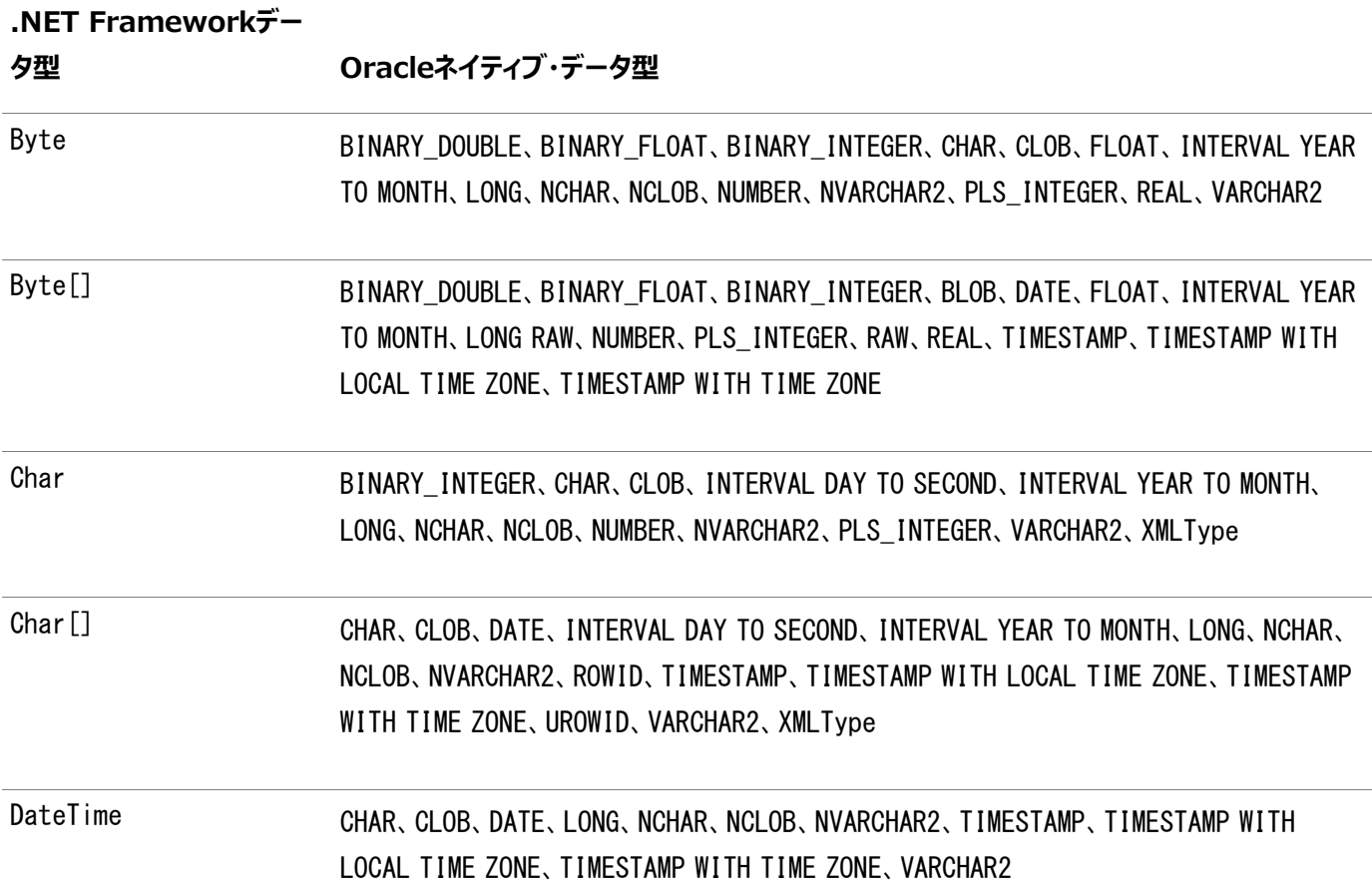

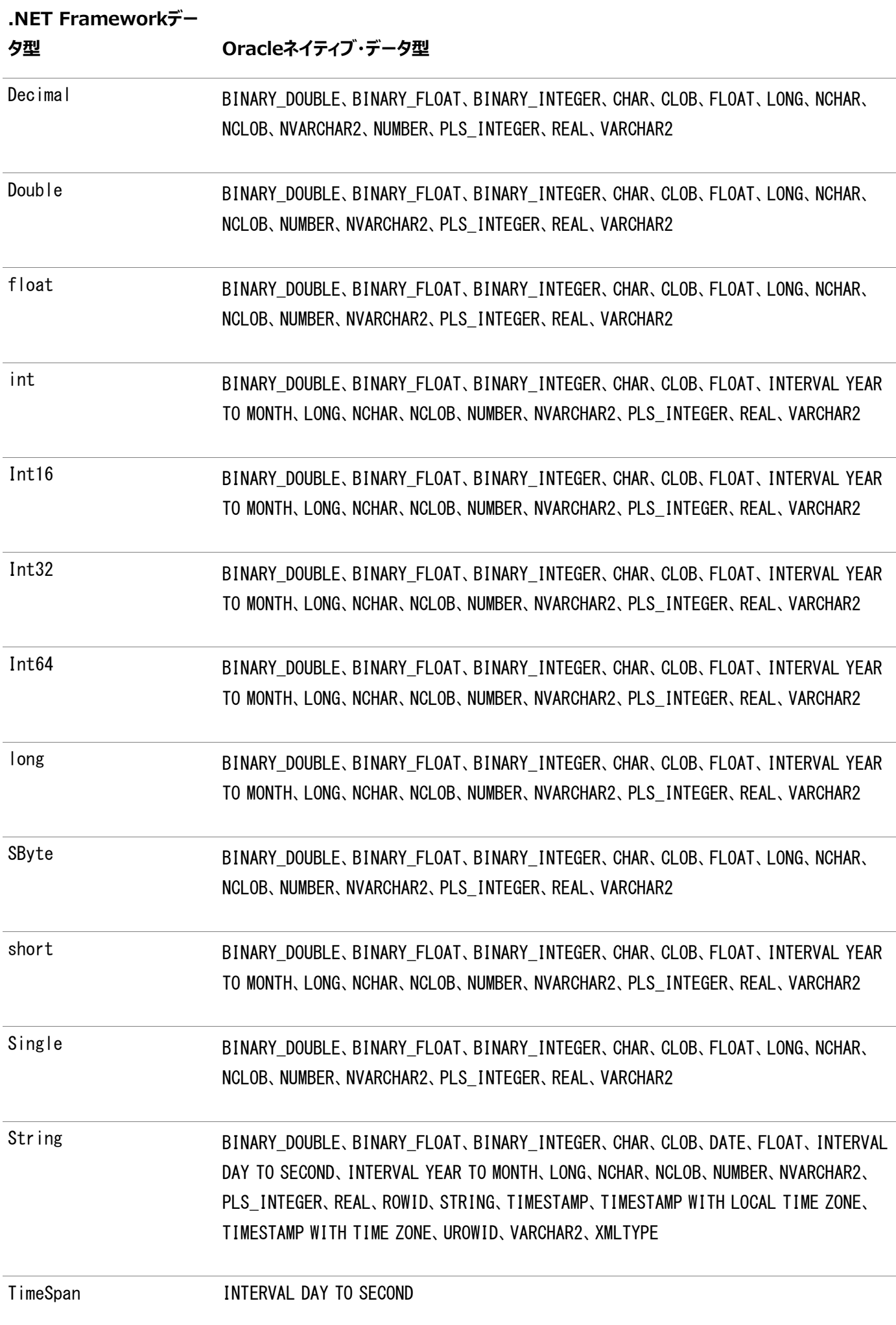

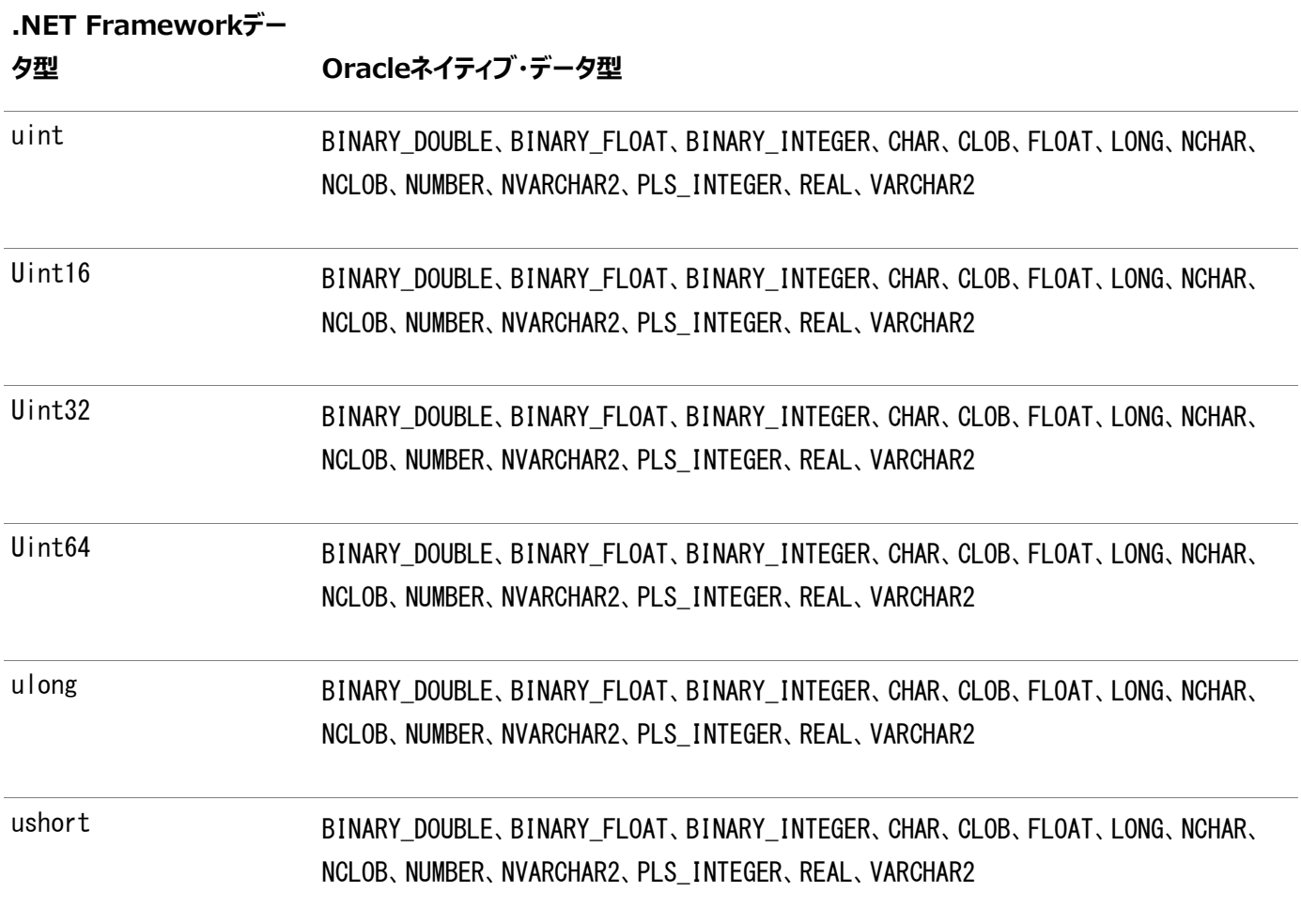

Oracleネイティブ・データ型からODP.NETデータ型へのマッピング

表A-3に、Oracleネイティブ・データ型からODP.NET型へのサポートされているマッピングを示します。

表A-3 Oracleネイティブ・データ型のODP.NETデータ型へのマッピング

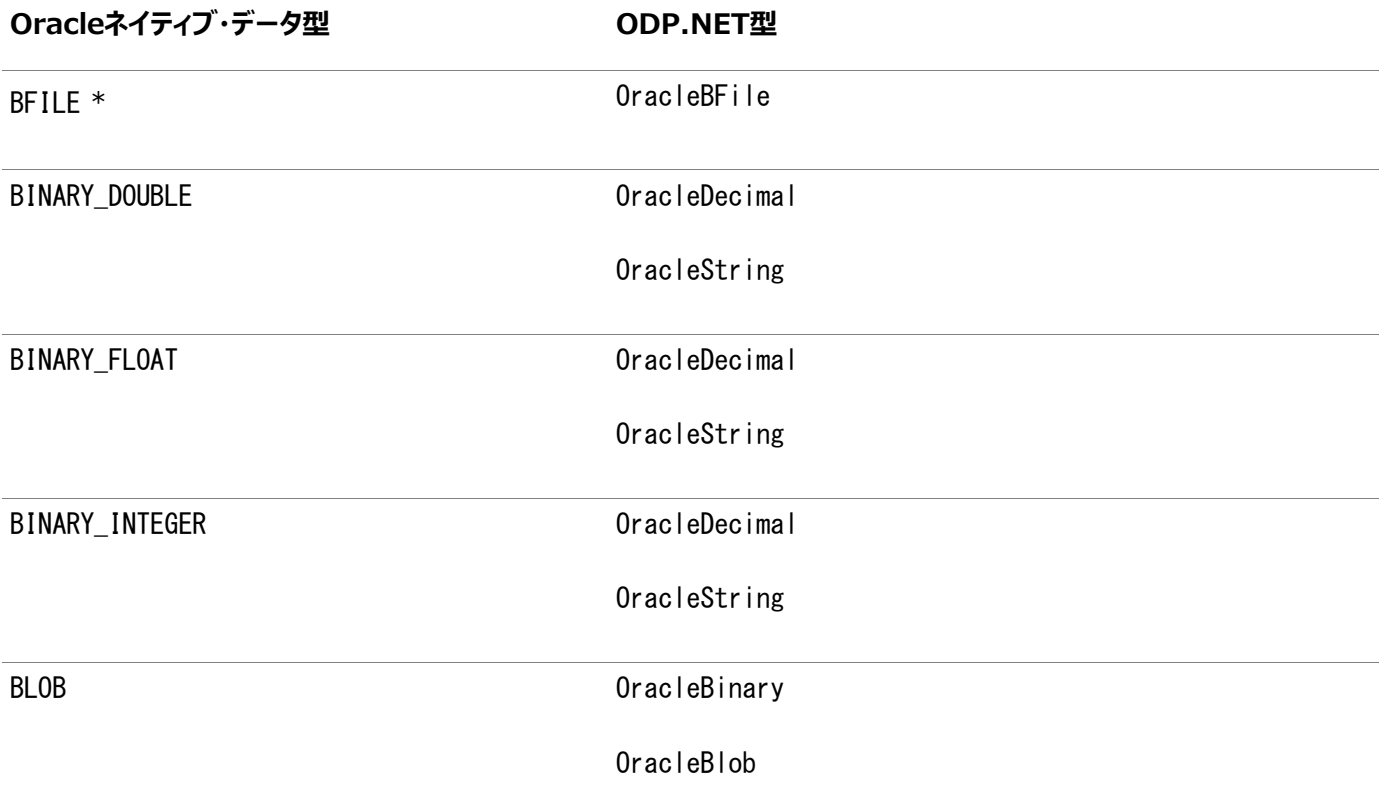

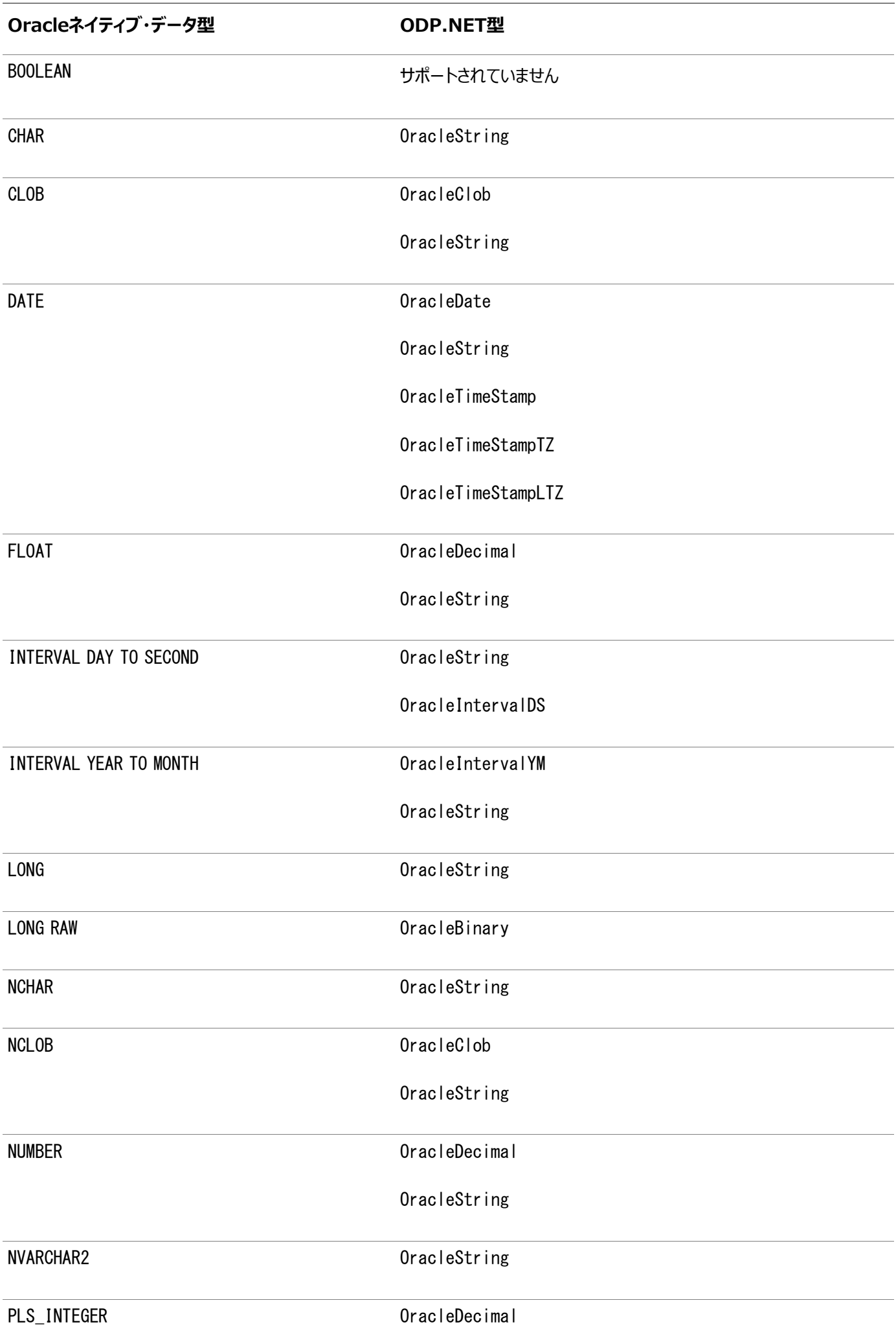

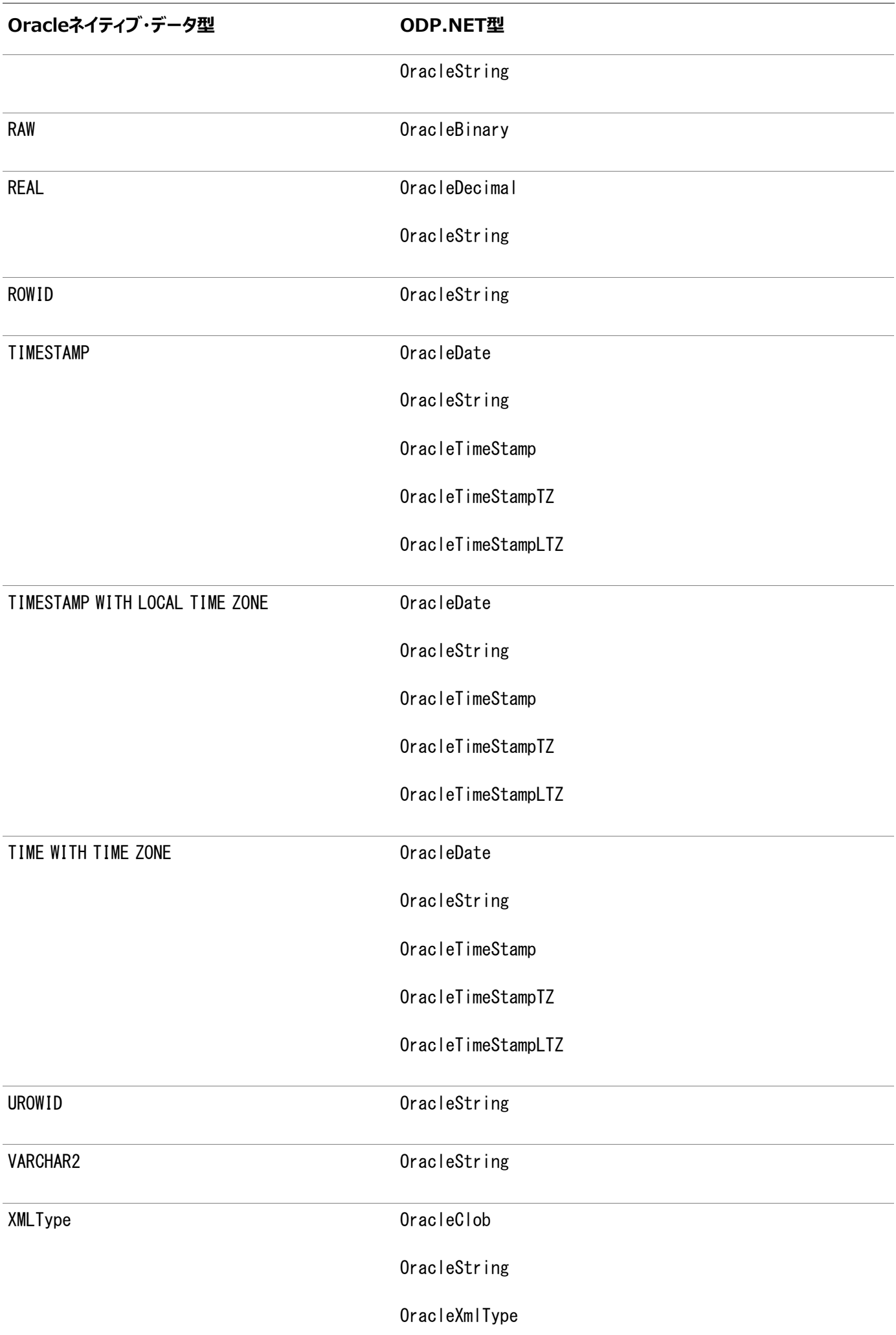

ODP.NETデータ型からOracleネイティブ・データ型へのマッピング

表A-4に、ODP.NET型からOracleネイティブ・データ型へのサポートされているマッピングを示します。

表A-4 ODP.NETデータ型からOracleネイティブ・データ型へのマッピング

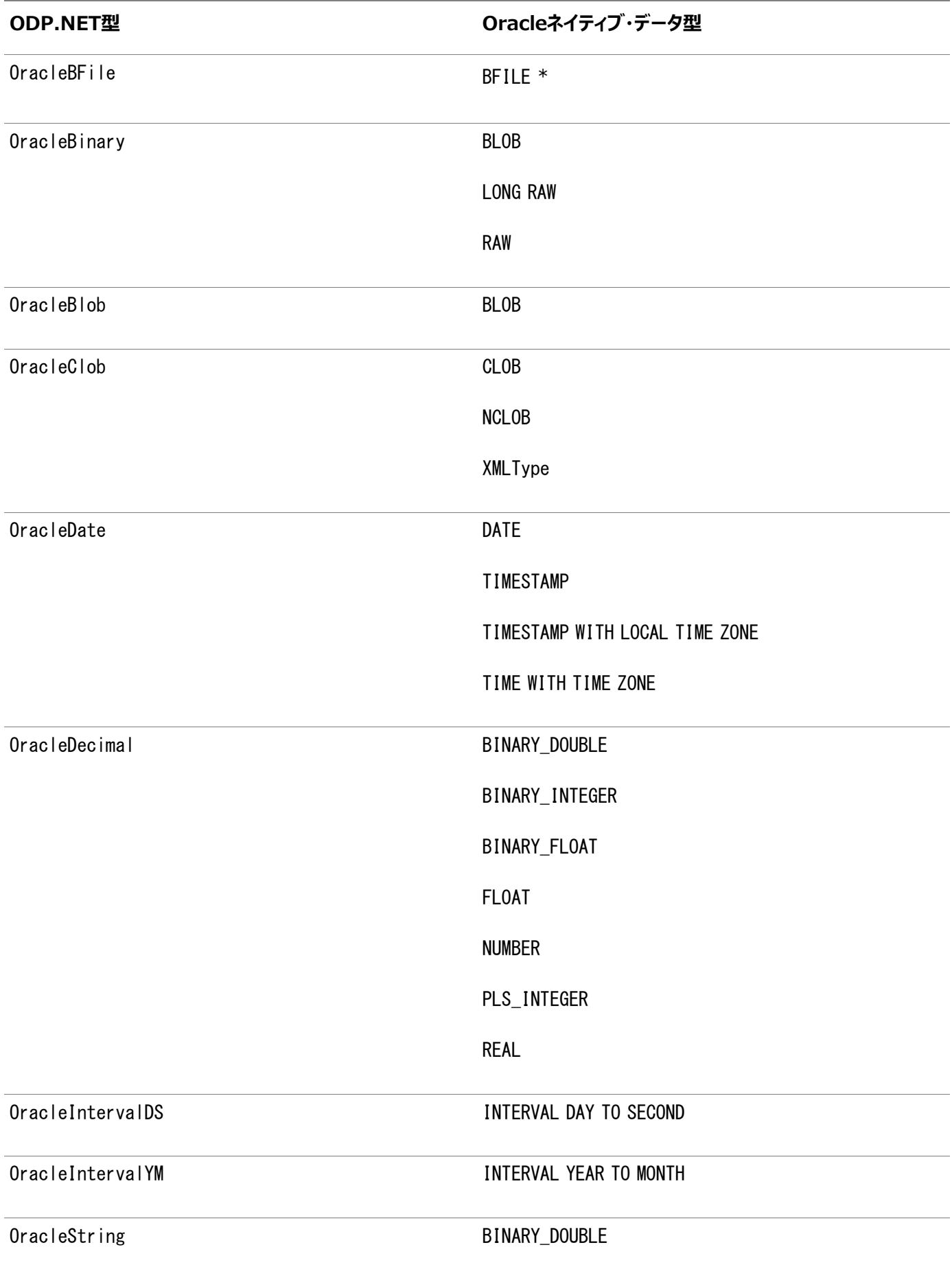

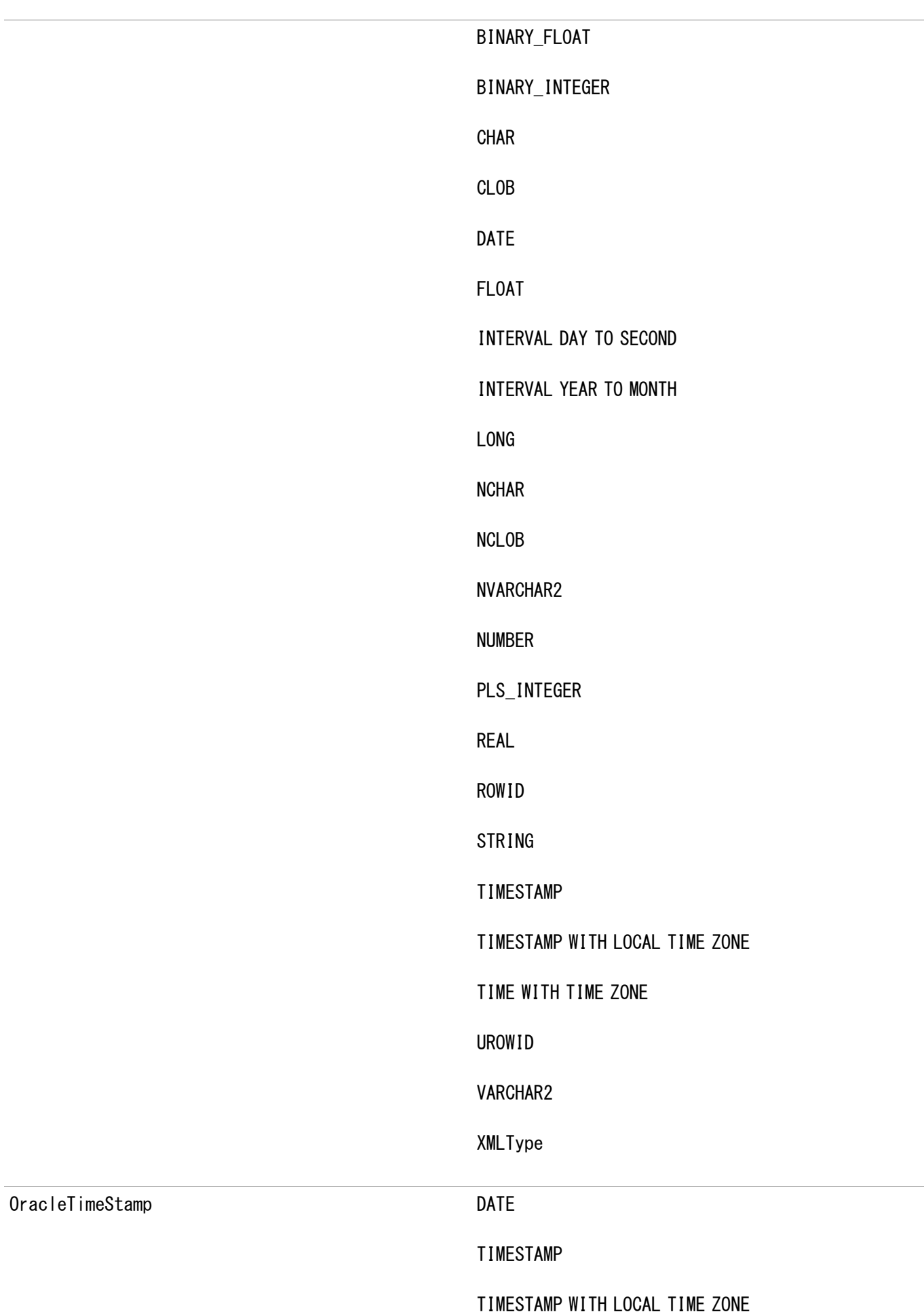

**ODP.NET型 Oracleネイティブ・データ型**

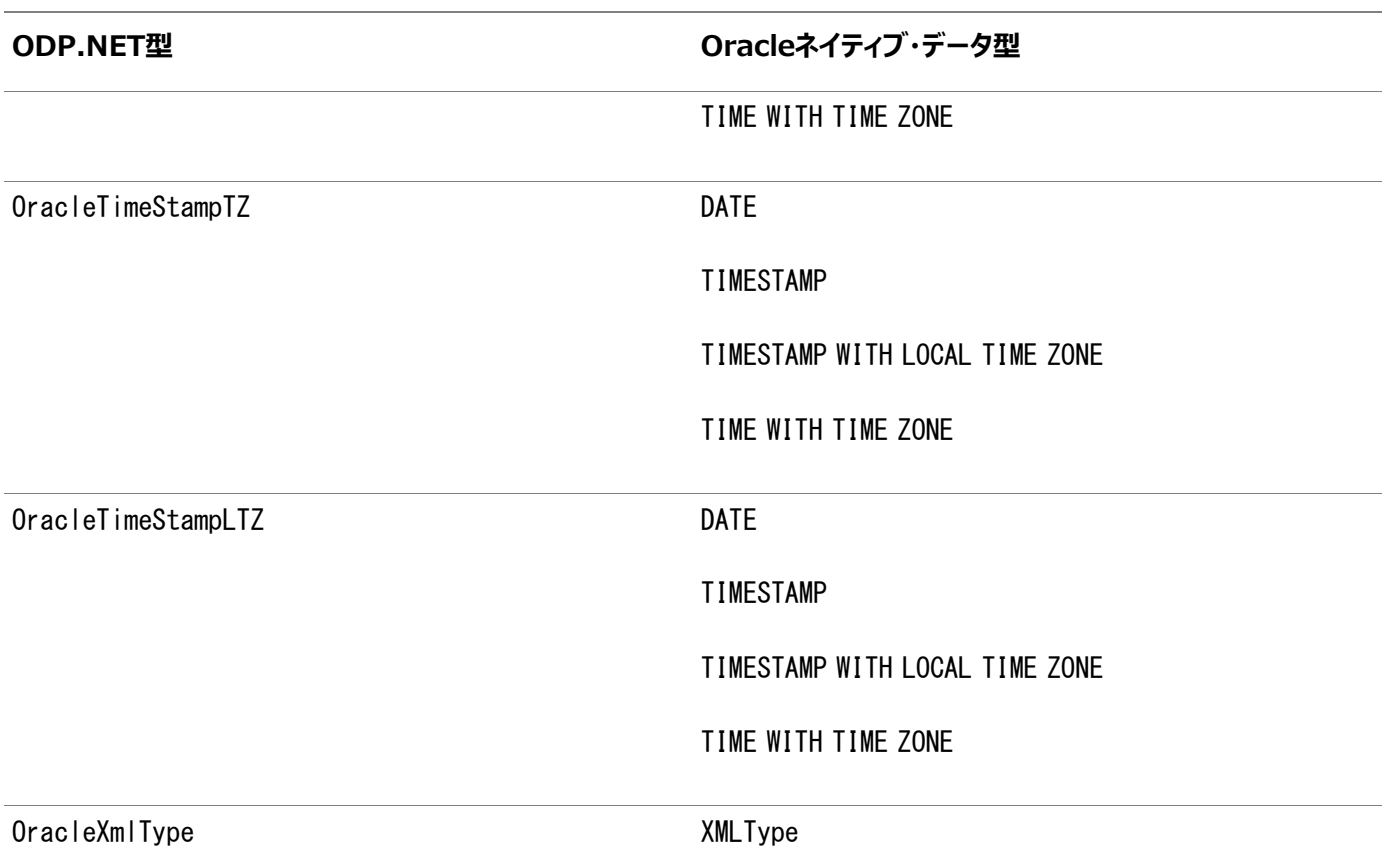

\* .NET FrameworkへのBFILEのマッピング

OracleネイティブBFILE型のパラメータは、.NETのByte[]に変換できます。ただし、Byte[]からOracleネイティブのBFILE型へ の変換はサポートされていません。これは、BFILEから.NET Byte[]に変換できるのは、データベース側のBFILEパラメータ型が INパラメータで、.NETストアド・プロシージャの対応するパラメータがByte[]型のINパラメータである場合のみであることを意味し ます。BFILE INOUT、またはOUTパラメータまたはRETURN VALUEの場合、対応する.NETストアド・プロシージャのパラメータは Oracle.DataAccess.Types.OracleBFile型である必要があります。それ以外の場合は、例外がスローされます。

PL/SQL連想配列

PL/SQL連想配列はサポートされていません。

# <span id="page-56-0"></span>**B 一般的なエラーのトラブルシューティング**

この付録では、一般的なエラーについて説明します。

PL/SQLラッパーの実行中に、各種のエラーが発生する場合があります。このようなエラーの原因と推奨措置を次に示します。

#### **ORA-03113: 通信チャネルでファイルの終わりが検出されました**

原因: クライアント・プロセスとサーバー・プロセスの間の接続が切断されました。このエラーは、なんら かの理由で外部エージェント extproc がクラッシュした場合にも発生することがあります。

措置: 通信エラーがありました。さらに調査する必要があります。最初に、ネットワークの問題の有無 をチェックし、SQL\*Net の設定を確認してください。また、alert.log ファイルでもエラーの有無を調 べてください。最後に、テストを実行して、サーバー・プロセスが停止しているかどうかと、障害時にト レース・ファイルが生成されたかどうかを確認してください。.NET ファンクションにプロセスを終了するシ ステム・コールが含まれている可能性があります。この種のコールは削除してください。

#### **ORA-03114: Oracle に接続されていません**

原因: クライアント・プロセスとサーバー・プロセスの間の接続が切断されました。このエラーは、なんら かの理由で外部エージェント extproc がクラッシュした場合にも発生することがあります。

措置: 通信エラーがありました。さらに調査する必要があります。最初に、ネットワークの問題の有無 をチェックし、SQL\*Net の設定を確認してください。また、alert.log ファイルでもエラーの有無を調 べてください。最後に、テストを実行して、サーバー・プロセスが停止しているかどうかと、障害時にト レース・ファイルが生成されたかどうかを確認してください。.NET ファンクションにプロセスを終了するシ ステム・コールが含まれている可能性があります。この種のコールは削除してください。

#### **ORA-20100: System.BadImageFormatException。ファイルの書式が正しくありません。**

原因: .NET アセンブリの書式が正しくありません。

措置: .NET ストアド・プロシージャまたはファンクションを含む.NET アセンブリの書式を修正してくださ い。.NET アセンブリを再コンパイルする必要があります。

#### **ORA-20100: System.IO.FileNotFoundException。ファイルまたはアセンブリ名**

#### **<assemblyname>.dll、または依存アセンブリの 1 つが見つかりませんでした。**

原因: .NET アセンブリまたは依存アセンブリの 1 つが、*ORACLE\_BASE\\ORACLE\_HOME*\bin\clr ま たはウィザードによるライブラリ・オブジェクトの作成中に指定されたサブディレクトリの 1 つで使用できま せん。

措置: .NET アセンブリとすべての依存アセンブリを、*ORACLE BASE\\ORACLE HOME*\bin\clr また は該当するサブディレクトリの 1 つにコピーしてください。

#### **ORA-20100: System.MissingMethodException**

原因: MissingMethodException がスローされました。次のような理由が考えられます。

- ストアド・プロシージャ名またはファンクション名が、.NET アセンブリに定義されている実際のストア ド・プロシージャ名またはファンクション名と一致しません。
- 渡されたパラメータの数、順序および型が、.NET ストアド・プロシージャにある実際のパラメータと 一致しません。

措置: コールされたストアド・プロシージャまたはファンクションの名前に、スペルの誤りや大/小文字の 不一致がないかどうかを調べてください。パラメータの数を確認し、パラメータの型と順序が.NET アセ ンブリに定義されているストアド・プロシージャまたはファンクションの型および順序と一致していることを 確認してください。

#### **ORA-20100: System.Reflection.TargetException。<typename>型が見つかりませんでし**

**た**

原因: PL/SQL ラッパーに使用されているネームスペースまたはクラス名、あるいはその両方が.NET アセンブリに定義されていません。

措置: クラス名にスペルの誤りや大/小文字の不一致がないかどうかを調べてください。.NET アセン ブリ・コードで型を確認してください。

#### **ORA-20100: System.Security.SecurityException**

原因: 現行のセキュリティ・レベルでは.NET ストアド・プロシージャまたはファンクションを実行できませ ん。

措置: 適切なセキュリティ・レベルを使用してください。たとえば、.NET ストアド・プロシージャまたは ファンクションがファイル・システム・アクセスを必要とする場合は、EXTERNAL セキュリティ・レベルで作 成する必要があります。

#### **ORA-28575: 外部プロシージャ・エージェントへの RPC 接続をオープンできません**

原因: extproc エージェントへのネットワーク接続の初期化に失敗しました。この問題は、ネットワー クの問題、不正なリスナー構成または不正な転送コードが原因で発生することがあります。

措置 LISTENER.ORA および TNSNAMES.ORA でリスナー構成を確認するか、Oracle Names Server を確認してください。マルチスレッド extproc 構成のエントリが正しいことを確認してください。

#### **ORA-28578: 外部プロシージャからのコールバック中にプロトコル・エラーが発生しました**

原因: 内部プロトコル・エラーが発生しました。これは、PL/SQL ラッパー作成時の登録に関するな んらかの問題が原因と思われます。

措置:ウィザードを使用して PL/SQL ラッパーを再作成してください。

#### **PLS-00201: 識別子 DBMS\_CLR を宣言してください**

原因:Oracle Database Extensions for .NET が適切にインストールされ構成されていない か、.NET ストアド・プロシージャが Oracle Deployment Wizard for .NET を使用して適切に デプロイされていません。

措置: Oracle Database Extensions for .NET が インストールされていない場合は、 Database Configuration Assistant を使用して構成してください。.NET ストアド・プロシージャ のデプロイには、Oracle Deployment Wizard for .NET を使用してください。

<span id="page-59-0"></span>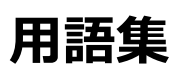

### **アセンブリ**

アセンブリとはMicrosoft社の用語で、DLLまたは.EXEが.NETコンパイラによりコンパイルされたときに作成されるモジュールを 指します。

### **共通言語ランタイム**

Microsoft Common Language Runtime (CLR)は、同一のライブラリを使用して多数の言語でアプリケーションを作成 および開発できる.NET frameworkのコンポーネントです。

# **動的リンク・ライブラリ(DLL)**

必要な場合にWindowsアプリケーションがロード可能な実行可能ファイル。

### **外部プロシージャ**

Cなどの第3世代言語(3GL)で書かれていて、PL/SQLファンクションまたはプロシージャのようにPL/SQLまたはSQLからコール できるファンクション。

### **暗黙的なデータベース・セッション**

コール元のデータベース・セッション。

### **Microsoft .NET Frameworkクラス・ライブラリ**

Microsoft .NET Frameworkクラス・ライブラリは、.NET Frameworkモデルのクラスを提供します。

# **ネームスペース**

.NET:

ネームスペースは、関連するタイプをグループ化するための命名機能です。アセンブリには複数のネームスペースを含め ることができます。

● XML文書:

ネームスペースは、XML文書内で関連する一連の要素名または属性を記述します。

### **Oracle Net Services**

任意のネットワーク・プロトコルおよびオペレーティング・システムを介してOracle Toolsまたはデータベースに対して透過的操作 を提供するOracleのクライアント/サーバー通信ソフトウェア。

# **PL/SQL**

OracleのSQLへの手続き言語実行。

# **結果セット**

1行以上のデータで構成されるSQL問合せ出力。

# **ストアド・ファンクション**

ストアド・ファンクションは、Oracleによりデータベースに格納され、アプリケーションから実行できるPL/SQLブロックです。

# **ストアド・プロシージャ**

ストアド・プロシージャは、Oracleによりデータベースに格納され、アプリケーションから実行できるPL/SQLブロックです。

# <span id="page-61-0"></span>**索引**

### <span id="page-61-1"></span>[記号](#page-61-1) [A](#page-61-2) [B](#page-61-3) [C](#page-61-4) [D](#page-62-0) [E](#page-62-1) [F](#page-63-0) [I](#page-63-1) [J](#page-63-2) [L](#page-63-3) [M](#page-63-4) [N](#page-64-0) [O](#page-64-1) [P](#page-64-2) [R](#page-65-0) [S](#page-65-1) [T](#page-65-2) [U](#page-65-3) [V](#page-66-0) [W](#page-66-1)

記号

- .NETアセンブリ [1](#page-26-1)
- .NET Frameworkデータ型 [1](#page-31-0)
- .NETファンクション 1
- .NET言語 [1](#page-10-1)
- .NETランタイム・バージョン
	- 選択 [1](#page-27-1)
- .NETストアド・プロシージャ [1,](#page-14-1) [2](#page-30-1)
	- 要件[1](#page-15-0)
	- サポート [1](#page-15-2)

### <span id="page-61-2"></span>A

- agent\_sid [1](#page-17-1)
- アーキテクチャ
	- .NET用のOracle Databaseの拡張機能 [1](#page-10-2)
- アセンブリ  $1$ 
	- 組込み [1,](#page-30-1) [2](#page-33-2)
- アッセンブリ
	- コピー [1](#page-35-0)

#### <span id="page-61-3"></span>B

- 後方互換性 [1](#page-27-0)
- .NET Frameworkに対するBFILEマッピング [1](#page-46-0)
- 構築 [1](#page-35-0)
- 構築
	- アセンブリ [1,](#page-30-1) [2](#page-33-2)

### <span id="page-61-4"></span>C

- $\bullet$  C# [1](#page-10-1)
- 接続の選択 [1](#page-35-0)
- $\bullet$  クラス・ライブラリのプロジェクト [1](#page-30-1)
- $\bullet$  CLR [1](#page-10-1)
- CLRExtProc [1,](#page-17-1) [2](#page-19-1)
- CLRホスト 1, 2, 3
- 共通言語ランタイム(CLR) [1](#page-10-1)
- 接続
	- 追加  $1$
	- 選択 [1](#page-35-0)
	- 新しい [1](#page-35-0)
- $\bullet$  アセンブリのコピー  $1$
- $\bullet$  オプションのコピー [1](#page-35-0)
- 作成
	- $\bullet$  .NETストアド・プロシージャまたはファンクション [1](#page-30-1)
	- ファンクション, デモ [1](#page-33-0)
	- ファンクション [1](#page-33-2)
	- ストアド・プロシージャ [1](#page-33-2)

<span id="page-62-0"></span>D

- データ型のマッピング [1](#page-40-0)
- データ型
	- .NET Framework [1](#page-31-0)
	- マッピング [1](#page-31-0)
	- ODP.NETタイプ [1](#page-31-0)
- データ型のマッピング
	- 適切なものを選択 [1](#page-31-0)
- Database Configuration Assistant (DBCA)  $1/2$
- デバッグ[1](#page-32-1)
	- $\bullet$  ストアド・プロシージャ [1](#page-32-1)
- デバッグ・トレース [1](#page-28-0)
- デモ
	- ファンクションの作成 [1](#page-33-0)
- デプロイ [1](#page-41-0)
- デプロイ
	- ファンクションまたはプロシージャ [1](#page-39-0)
- プロシージャまたはファンクションのデプロイ [1](#page-31-1)
- デプロイメント [1](#page-31-1)
	- $\bullet$  ディレクトリ  $1$
	- $\bullet$  オプション  $1$
- デプロイ・ウィザード [1,](#page-10-1) [2,](#page-10-2) [3](#page-31-0)
- <span id="page-62-1"></span> $\bullet$  DLL [1](#page-30-1)

E

- 簡易再デプロイ [1](#page-26-1)
- エラー・メッセージ [1](#page-56-0)
- $\bullet$  EXE [1](#page-30-1)
- exproc.exe  $1$
- extproc.exe.config
	- 構成ファイル [1](#page-29-0)
- extproc.exeのプロセス 1

<span id="page-63-0"></span>F

- ファイルの場所 [1](#page-19-0)
- 最初に使用 [1](#page-15-2)
- 関数
	- 作成 [1](#page-33-2)
	- $775 + 1$  $775 + 1$

<span id="page-63-1"></span>I

- コード例 [1](#page-7-0)
- デプロイに必要な情報
	- $\bullet$  サマリー  $1$
- $\bullet$  インストール  $1$

### <span id="page-63-2"></span>J

 $\bullet$  Java $\underline{1}$ 

### <span id="page-63-3"></span>L

- 言語 [1](#page-10-1)
- レベル
	- セキュリティ [1](#page-39-0)
- $\bullet$  ライブラリ・データベース・オブジェクト  $\underline{1}$  $\underline{1}$  $\underline{1}$
- $\bullet$  listener.ora  $1, 2$  $1, 2$

### <span id="page-63-4"></span>M

- マッピング
	- データ型 [1](#page-40-0)
- マッピング
	- データ型 [1](#page-31-0)
- max\_dispatchers [1](#page-17-1)
- max\_sessions [1](#page-17-1)
- max\_task\_threads [1](#page-17-1)
- Microsoft .NET Framework [1](#page-14-1)
- $\bullet$  .NETストアド・プロシージャの移行 [1,](#page-20-0)2
- 移行 [1](#page-27-0)

● 複数の.NETランタイム・バージョン [1](#page-27-1)

### <span id="page-64-0"></span>N

- NULL可能接続タイプ [1](#page-27-0)
- <span id="page-64-1"></span>● NULL可能タイプ [1](#page-27-0)

### O

- Oracle Developer Tools for .NETの取得 [1](#page-14-1)
- ODP.NET [1,](#page-10-1) [2,](#page-12-4) [3](#page-30-1)
- オペレーティング・システム <u>1</u>, [2](#page-14-1)
- $\bullet$  Oracleクライアント・リリース [1](#page-14-1)
- .NET用のOracle Databaseの拡張機能 [1](#page-11-0)
	- アーキテクチャ [1](#page-10-2)
	- アセンブリ [1](#page-19-0)
	- 概要 [1](#page-10-1)
- Oracle Databaseのリリース [1](#page-14-1)
- Oracle Data Provider for .NET [1,](#page-10-1) [2](#page-12-4)
- Oracle Deployment Wizard for .NET  $\frac{1}{2}$ ,  $\frac{2}{3}$ ,  $\frac{4}{5}$ ,  $\frac{5}{1}$
- Oracle Developer Tools for .NET
	- 取得 [1](#page-14-1)
- Oracle Developer Tools for Visual Studio [1,](#page-10-1) [2,](#page-13-0) [3,](#page-33-0) [4](#page-42-0)
- Oracle Technology Network [1](#page-14-1)
- Oracle Universal Installer [1](#page-15-2)
- Oracleユーザー定義タイプ(UDT) [1](#page-14-1)
- OraClrAgnt [1](#page-18-0)
	- $\bullet$  .exe  $1$
	- サービス [1](#page-17-0)
	- $-$  サービス・パラメータ [1](#page-17-1)
- $\bullet$  OTN [1](#page-14-1)
- $\bullet$  OUI [1](#page-15-2)
- 概要
	- .NET用のOracle Databaseの拡張機能 [1](#page-10-1)

#### <span id="page-64-2"></span>P

- パラメータ型マッピング <u>[1,](#page-39-0) [2](#page-40-0)</u>
- パスワード [1](#page-7-0)
- $\bullet$  pdbファイル [1](#page-32-1)
- パフォーマンス
	- OraClrAgnt [1](#page-18-0)
- PL/SQL [1](#page-10-1)
- ラッパー [1,](#page-10-1) [2](#page-10-2)
- PL/SQLのラッパー [1](#page-41-0)
- PLSExtProc [1](#page-19-1)

<span id="page-65-0"></span>R

要件

- $\bullet$  .NETストアド・プロシージャ [1](#page-15-0)
- システム [1](#page-14-1)

<span id="page-65-1"></span>S

- $\bullet$  スキーマ  $1, 2$  $1, 2$
- セキュリティ [1](#page-39-0)
- SQL\*Plus [1](#page-42-0)
- $\bullet$  ストアド・プロシージャ [1](#page-10-2)
- ストアド・プロシージャ
	- 作成 [1](#page-33-2)
		- テスト [1](#page-42-0)
- サマリー
	- デプロイに必要な情報 [1](#page-41-0)
- システム要件 [1](#page-14-1)

### <span id="page-65-2"></span>T

- tcp\_dispatchers  $1$
- **テスト** 
	- ファンクションまたはストアド・プロシージャ [1](#page-42-0)
- tnsnames.ora  $1, 2$  $1, 2$
- TraceFileLocation [1](#page-28-0)
- TraceLevel [1](#page-28-0)
- TraceOption [1](#page-28-0)
- トラブルシューティング
	- 一般的なエラー [1](#page-56-0)
- チューニング
	- OraClrAgnt [1](#page-18-0)
- $-51-72$  $-51-72$  $-51-72$

### <span id="page-65-3"></span> $\cup$

- $\bullet$  UDT [1](#page-14-1)
- Universal Installer [1](#page-15-2)
- ユーザー定義タイプ(UDT) [1](#page-14-1)

<span id="page-66-0"></span>V

- $\bullet$  VB.NET  $\frac{1}{1}$
- Visual Studio  $1$
- Visual Studio .NET [1](#page-10-1)

### <span id="page-66-1"></span>W

- Windowsオペレーティング・システム [1,](#page-10-1) [2](#page-14-1)
- Windowsレジストリ・エントリ
	- .NETFramework [1](#page-26-0)
	- ImagePath  $1$
	- ProviderNull [1](#page-26-0)
	- RecreateAppDomain [1](#page-26-0)
- ウィザード
	- Oracle Deployment Wizard for .NET  $\frac{1}{1}$
- $\bullet$  ラッパー  $1, 2$  $1, 2$ 
	- $\cdot$  PL/SQL  $\frac{1}{2}$